### **ร า ย ก า ร ร า ง อ ิง**

#### **ภาษาไทย**

- **กิดานันทั มลิทอง. เทคโนโลยี่'การดักษาร่วมสมัย. กรุงเทพมหานคร: โรงพิมพ์จุฬาลงกรณ์ มหาวิทยาลัย, 2531,**
- **กิตติ พัฒนตระคูลสุ'ข. เปรียบเทัยบผลลัมฤทธดัานพทธิพิลัย ไนการเรียนวิชาคณิตศาตร่ ระหร่าง** ึกลวิธีกับการ เรียนรู้ของบลูมกับแบบการ เรียนการสอนของ เดล เลอร์ วิทยานิพนธ์ **บรีญญามหาบัณฑิต จุฬาลงกรณ์มหาวิทยาลัย, 2 5 2 3 .**
- คณะกรรมการการประถมศึกษาแห่งชาติ, ส<sub>ำ</sub>นักงาน. <u>ผลการประเมินคุณภาพนักเรียน ชั้น ป.6</u> **ระดับประเทศ ปีการลักษา 2 5 3 0 . กรุงเทพฯ ะ กองวิชาการ กระทรวงสืกษาธีการ, 2 5 3 0 .**
- ์ ครรชิต มาลัยวงษ์. "มารู้จักเพลร<sub>ิ</sub>ตกันเถอะ." <u>บระชาศึกษา</u> 35 (เมษายน 2528 ): **8 - 1 5 .**
- จิตรา วสุวานิช. จิตวิทยาการศึกษา. กรุงเทพฯ : โรงพิมพ์มหาวิทยาลัยรามค<sup>ุ</sup>นเหฺง, 2513. ชม ภูมิภาค. เทค**โนโลยีทางการสอนและการศึกษา. ประสานมิตร** ม.ป.ป.
- ชศรี ยินดีตระกูล. การเปรียบเทียบวิธีการสอนแบบค้นพบกับแบบบอกให้รู้ในคอมพิวเตอร์ ี่ ช่วยสอนวิชาคณิตศาสตร์ที่มีต่อผลสัมถุทธิ์ทางการ เ*รียนของ* เด็กนัก เรียนชั้นประถมปีที่5 **ทึ่ปีผลลัมถ ท เทางการเรียนคณิตศาสตร์แตกติางกัน วิทยานิพนธ์บรีญญามหาบัณฑิต จุฬาลงกรณ์มหาวิทยาลัย, 2 5 3 0 .**
- **ทักษิณา สวนานนทั. "คอมพิวเตอร์เหี่เอกา?ดักบา." กรุงเทพมหานคร : ส0านักพิมพ์คุรุสภา ลาดพ รีาว, 2 5 3 0 .**

นิตยา กาญจนวรรณ. การใช้คอมพิวเตอร์ช่วยสอน. วารสารรามค<sub>์</sub>าแหง ,2526

**นิพนธ์ สุขบรีดี. ไม โครคอม พ ิวเตอร์เฟ ือการดักษา. วารสารคณ ะกรรมการแห่งชาติร่าดัวย การดักษาสหุบระชาชาติ. 15 (กันยายน - ตุลาคม 2 5 2 6 ) ะ 4 0 - 4 9 .**

- นิรันดร์ สารรวาท. ปฏิสัมพันธ์ระหว่างขนาดของตัวอักษรในบทเรียนคอมพิวเตอร์ ช่วยสอ<u>นกับความถนัดทางภาษาที่มีต่อผลสัมฤทธิ์ทางการเรียนความเข้าใจการอ่านภาษา</u> อังก<u>ถษของนัก เ รียนชั้นมัธยมศึกษาปีที่ 1.</u> วิทยานิพนธ์ปริญญามหาบัณฑิต จุฬาลงกรณ์ **มหาวิทยาลัย, 2532.**
- <u>บ</u>บผชาติ ทัฬหิกรณ์. คอมพิวเตอร์กับการเรียนการสอนในโรงเรียน. <u>คอมพิวเตอร์เพื่อ</u> **การอักษา สูนยเทครนโลยื่ทางการอักษา กรมการอักษาน อกรรงเรียน , 2 5 3 1 .**
- **ย ูเก ล ส ก ี, ป ี.อ า ร ์. จิตวิทยาการเรียน รีกับ การสอน . แบลรดย สมควร อภัยพันธ์. พระนคร: รรงพิมพัของสมาคมอังคมศาสตร์แห่งบระเทศไทย, 2 5 1 2 .**
- **ระสงอั สุรอัทธิ. การอักษาเบุรียุบเทียบผลอัมฤทธิในการ เรียน เต ัาน ความ เช ้าใจของน ัก เรียน จากการส่านหนังอัอบทุเรียนภาษาอังกฤษพื่มีแต่ตัวอักษร บทเรียนภาษาอังกฤษทื่ปีตัว** <u>บระกอบด้วยภาพการ์ตูน และบทเรียนภาษาอังกฤษที่ผูกเนื้อเรื่อง</u>ไว้เป็นการ์ตูนเรื่อง ้<u>ในระดับชั้นมัธยมศึกษาปีที่ 1</u>. ปริญญานิพนธ์ กศ.ม. กรุงเทพ : วิทยาลัย **วิชาการอักษา ระสานมิตร, 2 5 1 5 . อัดสฯเนา**
- ี บระสาท อิศรบรีดา. <u>จิตวิทยาการศึกษ</u>า. กรุงเทพมหานคร: ส°นักพิมพ์การพิกอาร์ต, **2 5 2 2 .**
- **ระอัทธิ เข ียวศ รี. บเ)อัมพันธ์ระหว่างการใช้ผลปีอนกลับในบทเรียนคอมพิวเตอร์ช่วยสอน** <u>และแบบการ เรียนของ</u>นักศึกษาระดับปริญญาตรีที่มีต่อผลสัมฤทธิ์ทางการ เรียน เรื่อง **วิธิการส่านต่าความตัาททาน. วิทยานิพนธ์ปรีญญามหาบัณภัต จุฬาลงกรณ์มหาวิทยาลัย, 2 5 3 3 .**
- <u>บระสิทธิ์ รตอ่อน. การเบรียบเทียบผลสัมฤทธิ์ทางการเรียนและความคงทนในการเรียนรู้</u> <u>วิชากลุ่มสร้างเสริมประสบการณ์ชีวิต ชั้นประถมปีที่ 5 ที่เกิดจากการใช้ชุดการเรียน</u> **ตัวยตนเองทให้ผลย้อนกลับแบบต่างๆ . ปริญญานิพนธ์การอักษามหาบัณภัต มหาวิทยาลัย ศรีนครินทรวิรรฒ ระสานมิตร 2 5 1 6 .**
- ประเสริฐ มาสุบรีดิ์. การศึกษาเปรียบเทียบผลสัมฤทธิ์ทางการเรียนวิชาสร้างเสริมประสบการณ์ **ชีวิตของนักเรียนบระถมอักษา ชั้นปีพื่ 2 ใดยการสอนตัวยหนังอัอการ์ตูนกับการสอน** <u>ตามบกติ</u>. ปริญญานิพนธ์การศึกษามหาบัณฑิต กรุงเทพฯ : มหาวิทยาลัยศรีนครินทรวิโรฒ **ประสานมิตร, 2 5 2 2 .**
- ู่บัทมา เธียรวิศิศฏ์สกุล. การศึกษาผลสัมถุทธิ์เรื่อง เส้นตรงของนักเรียนชั้นมัธยมศึกษาปีที่ 4 **ทํ่เรียนรดยวิธีสอนแบบบุฎิบัติการ. บุรีญญานิพนธ์การคิกรามหาบัญ่ทิต มหาวิทยาลัย ศรีนครินทรวิรรฒ บระสานมิตร, 2 5 2 0 .**
- **เบรี่'อง กุบุ'ท. การวิจัยลี่!อและนวกรรมกา?สอน. กรุงเทพฯ ะ ภาควิชาเทครนรลฮทางการคิกรา** มหาวิทยาลัยศรีนครินทรวิรรฒ ประสานมิตร, 2520*.*
- ผกาทิพย์ ศูขวัฒน์. ผลของบุคลิกภาพกับเ*พ*ศต่อผลสัมฤทธิ์ทางการเรียนวิชาภาษาอังกฤษเรื่อง **ค"'ไน'ฯหนัานาม จากคอมพิวเตอริช่วยสอน ชองนักเรียนชั้นมัธยมคิกราป็ที 3 .** ์ วิทยานิพนธ์บริญญามหาบัณฑิต จุฬาลงกรณ์มหาวิทยาลัย, 2529.

พรรณี ช . เจนจิต .<u>จิตวิทยาการเรียนการสอน</u> .พิมพ์ครั้งที่ 3 . กรุงเทพมหานคร , 2528

- **ผดุง พรมมูล. การิดุนกับการเรีนการสอน. คุรุบุรีทัศนิ. 9** ะ **10** ะ **6 4 -7** ะ **ลังหาคม 2 5 2 7 .**
- **ฮน \$วรวรรณ . การไช้คอม พ ิวเตอร์ช่วยใน การเรียน การสอน . วารสารจันทรเกรม** มีนาคม – **เมษายน, 2529**.

ยุวดี ปริฉัตรานนท์. <u>อิทธิพลของการเฉลย</u>ช้อสอบที่มีต่อพฤติกรรมด้านอาเวคในวิชาคณิตศาสตร์. **บุรีญญานิพนธ์การคิกรามหาบ้ฟทิต มหาวิทยาลัยศรีนครินทรวิรรฒ บุระสานมิตร, 2 5 2 8 .**

- รัชชศิลป์ แผ่ตระกูล. <u>การเ</u>ปรียบเทียบความคิดเห็นของผู้บริหารรรงเรียน ครูและนักวิชาการ คอมพิว เตอร์ เ กี่ยวกับการใช้ใมโครคอมพิว เ ตอร์ในโรง เ รียนมัธยมศึกษา กรมสามัญศึกษา <u>ในเขตกรุงเทพมหานคร.</u> วิทยานิพนธ์มหาบัณฑิต จุฬาลงกรณมหาวิทยาลัย, 2527.
- ีรัตนาภรณ์ ถืถะแก้ว. <u>บุฎิสัมพันธ์ระหว่างวิธีน<sub>้</sub>ำเ*ส*นอเนื้อหาแบบอุปมานและอนุมานในแผนภูมิ</u> **การสอนกับระดับผลลัมถทธทางการ เรียน ทํ่มีติอลัมถทธิผลการ เรียน เชองน ้กเรียน** <u>ชั้นประถมปีที่ 4</u>. วิทยานิพนธ์ปริญญามหาบัณฑิต จุฬาลงกรณ์มหาวิทยาลัย, 2529.
- **รุ่งนภา พองดาวิรัตนิ. การเบุรียุบเทียบุผลชองแบบการให้ผลป้อนกลับในคอมหิวเตอร์ ช่วยสอนติอผลลัมถทธํ่ทางการเรียนคณิตศาสตร์ชองนักเรียนชั้นบุระถมปีที่ 3 วิทยานิพนธ์** บริญญามหาบัณฑิต จุฬาลงกรณ์มหาวิทยาลัย, 2533**.**
- ิวิชิต ศรีทอง. เปรียบเทียบผลสัมถุทธิ์ทางการเรียนของนักเรียนชั้นประถมศึกษาปีที่ 4 กล่ม **สร้างเสิรมประสบการณ์ชีวิต ทุเรียนจากหนังลีอการีดุนเชิงสนเทศประกอบคฯห่เป็น ตัวอักษร กับหนังลีอการีดุนเชิงสนเทศประกอบเสิยงจากเาๆปบันทีกเสิยงและจาก** หนังสือเรียนปกติ. ปริญญานิพนธ์การศึกษามหาบัณฑิต มหาวิทยาลัยศรีนครินทรวิ**โร**ฒ **ประสานนิตร, 2 5 2 6 .**
- **วีระ ไทยพานิช. "บทบาทและบัญหาชองการใช้คอมพิวเตอร์ช่วยสอน." รวบรวมบทความทาง** <u>ิเทคโนโลยีการศึกษา, หน้า 7-17 .กรุงเทพมหานคร : ศูนย์เทคโนโลยีทางการศึกษา</u> **กรมการทีกษานอกรรงเรียน, 2 5 2 6 .**

วีระ พุฒกลาง. การ์ตูนกับการเรีนการสอน. <u>สมาคมการศึกษาแห่งชาติ.</u> 2 : 45-49. **กันยายน 2 5 1 4 .**

ี่ ศิริชัย สงวนแก้ว. แนวทางการพัฒนาคอมพิวเตอร์ช่วยสอน. <u>คอมพิวเตอร์รีวิว,</u> 2534

- ์ ศึกษาธิการ, กระทรวง. หลัก<u>สูตรประถมศึกษา พุทธศักราช 252</u>1. กรุงเทพฯ : กระทรวง-**ท ีกษ าธิการ, 2 5 2 1 .**
- **ลังเสริม การสอน วิท ยาศาสตรีและเท คโน โลยี, สถาบัน. รายงานผลการวิจัยและประ เนินผล การสอนวิชาคณิตศาสตรี ชั้นมัธยมทีกษาปีทื่ 2 . หน่วยการพิมพ์ สถาบันลังเสริม การสอน วิทยาศาสตรีและเท คโน โลยี, 2 5 3 0 .**
- ีสมพงษ์ ศิริเจริญ และคนอื่นๆ . <u>คู่มือการใช้โสตทัศนวัสดุ</u>. กรุงเทพมหานคร : มงคลการพิมพ์, **2 5 2 6 .**
- ี สมพร สีลาองอาจ . <u>ปฎิสัมพันธ์ระหว่างระดับผลสัมฤทธิ์</u>ทางการ เรียนกับรูปแบบของผลย้อนกลับ **ในบทเรียนคอมพิวเตอร์คอมพิวเตอร์ช่วยสอนทํ่ต่อผลลัมฤทธทางการเรียนชองนักทีกษา** ระดับปริญญาตรี.วิทยานิพนธ์ปริญญามหาบัณฑิต จุฬาลงกรณ์มหาวิทยาลัย, 2531.
- **สานิต ก าย าผ าด . การทีกษาผลลัมถทชิทางการเรียนร้ทีเกิดจากพิลีมสตริบภาพการ์ตูน และ พิลัมสตริบภาพน่ายตามความเป็นจริง. ปริญญานิพนธ์ ก ศ .ม . กรุงเทพ ะ วิทยาลัย การทีกษา ประสานนิตร, 2 5 1 7 . อัดสฯเนา**

# **ายทัพย ช ล ธ าร. ป!)ลัมพันธ์ระหวิางเทคนิคการชั้นฯในคอมพัว t ตอรีช่วยสอนกับระดับผล** สัมฤทธิ์ทางการ เ*รียนวิชาภาษาอ*ังกฤษที่มีต่อผลสัมฤทธิ์ทางการ เรียนภาษาอังกฤษ <u>ของนักเรียนชั้นประถมปีที่ 5</u>. วิทยานิพนธ์ปริญญามหาบัณฑิต จุฬาลงกรณ์มหาวิทยาลัย, **2 5 3 1 .**

ี่สุกรี รอดโพ<del>ธิ์</del>ทอง. เทคนิคการออกแบบบทเรียนแบบโปรแกรม Tutorial. **เอกสารประกอบการอบรม C A I. ภาควิชาโสตทัศนกักษา คณะครุศาสตรี** จุฬาลงกรณ์มหาวิทยาลัย, 2530 : 1-5. (อัดส<sub>ำเนา)</sub>

ี่สุกัญญา นิมานันท์. "ข้อมูลย้อนกลับในบทเรียนคอมพิวเตอร์ช่วยสอน." <u>วิทยบริการ.</u> 12,1 **(พฤษภาคม 2 5 3 3 ) ะ 2 2 .**

ี่สุจิตรา เฝื่อนอารีย์. <u>ปฏิสัมพันธ์ระหว่างความรู้สึกเห็นด</u>ุณค่าในตนเองและรูปแบบผลย้อนกลับ **ในคอมพัวเตอรีช่วยสอนทปีส่อผลลัมฤท!ทางการ เรียนวิชาภาษาอังกฤษของนักเรียนชั้น** มัธยม<u>ศึกษาปีที่ 1.</u> วิทยานิพนธ์ปริญญามหาบัณฑิต จุฬาลงกรณ์มหาวิทยาลัย, 2532.

**สุนันทั บัทมาคม. บทเรียนแบบโปรแกรม. ม . ป . ท . , 2 5 3 4 .( อัดสฯเนา )**

- ี สุรางรัตน์ ณ พัทลุง. <u>การศึกษาเปรียบ</u>เทียบผลสัมฤทธิ์ในการเรียนวิชาสุขศึกษาของนักเรียน <u>ชั้นประถมปีที่ 7 โดยการสอนหนังสือการ์ตูนกับการสอนตามแบบเดิม</u>. วิทยานิพนธ์ **ปริญญามหาบัฟทัต จุฬาลงกรณ์มหาวิทยาลัย 2 5 2 1 .**
- ี่ สุวิช แทนปั้น. <u>การศึกษาเปรียบเทียบความเข้าใจในการอ่านของนักเรียนชั้นประถมปีที่ 3</u> <u>จากการเรียนด้วยบทเรียนที่มีแต่ตัวอักษร บทเรียนที่มีอักษรประกอบด้วยภาพการ์ตูน</u> **โครงรีางการีตน ลัอของจริง การีตูนกัลัอของจริง . วิทยานิพนธ์บริญญามหาบัณริเต มหาวิทยาลัยศรีนครินทรวิโรฒ, 2 5 1 7 .**

#### **าษาอังกถษ**

- Anderson, H.E.; White, W.F.; and Wash, J.A. "Generalized Effect of Praise and Reproof." Journal of Educational Psychology. 17 (1966) : **1 6 9 - 1 7 3 .**
- Armour Thomas, Eleaner. "Microcomputer Teaching Concepts : Types of Computer Feedback in Learning of Relational Concept at Kinderkarten Level." Dissertation Abstracts International 46 (September 1985) : 650 - A.
- Bardwell, R. Feedback : How does it function ?. Journal of experimental  $Education. 50 (1981 - 82) : 4 - 10.$
- Beck, John James. "Analysis of student Attitude Toward Computer Assisted Instruction in Nebreska Public High School." Dissertation Abstract International. 40 : 3006AA, December, 1979.
- Bloom, Benjamin S. Human Characteristics and School Learning USA : Mcgraw-Hill Book Company, 1976.
- Bridgeman, B. "Effects of Test Score Feedback on Immediately Subsequent Test Performance. "Journal of Educational Psychology. 66 (Febuary 1974) : 62 - 66.
- Brown, Jame W., Richard B. Lewis and Fred F.Hard Cheroad AV. Instruction Technology Media and Method. 5th ed. New York, Mcgraw - Hill, 1977.
- Carter, Jeri. Instructional Learner Feedback : A Literature Review with Implication for Software Development. The Computer Teaching. (October 1984) : 53 - 55.

Cohen, Blun Vicki. A Reexamination of Feedback in Computer Based.

Collins, Maria Theresa. "The Effectiveness of Computer Deliver

- Correction Procedures on Low-Performing Secondary Students'
- Reasoning Skills." Dissertation Abstracts International 45 ( June 1985) : 3601 - A.
- Conbrach, L.J. Educational Psychology. 2nd ed. New York : Harcourt Brace, 1963.
- Demsey, J.V. The Effect of Four Method of Immediate Corrective Feedback on Retention, Discrimination Error, and Feedback Study Time in Computer - Assisted Instruction. Doctoral Dissertation, University of Florida, 1988. Dissertation Abstracts International 49 (December 1988) : 1434 - A.
- Fine, Benjamin. Teaching Machines. New York: Sterring Publishing Co Inc., 1962.
- Flower, Barbara Thomas. "The Effectiveness of Computer Controlled Videodisk Based Training. Dissertation Abstract International **4 2 ( 1 ) 1981 ะ 6 0 - A .**
- Gayesky, D.M. and Williams, D.V. Interactive Media. Englewood Cliffs, New jersy : Prentice - Hall, 1985
- Gilman, David Alan. "Comparison of Several Feed-back Methods for Correcting Errors by Computer - Assisted Instruction." Journal of Educational Psychology. 60 (December 1969):  $503 - 508$ .
- Hall, Nancy A. Rescue : A Handbook of Remedial Reading Techniques for the Classroom Teacher. New York : Educational Service, **1982.**
- Jaeger, M.J. The Effect of Differential Rienforcement Structures on Computer Instructional Learning. Doctaral Dissertation, University of Pacific, 1985. Dissertation Abstract International **4 7 (M ay 1 9 8 7 ) ะ 3 9 6 3 - A .**
- James, D. and Hulse, S.H. The Psychology of Learning. New York: McGraw-Hall Book Company, 1969.
- Kemp, J.E. Planing and Producing Instructional Media. 5th ed. New York: Harper & Row Publishing, Inc., 1985.
- Kinder, James S. Audio-Visual Materials and Techniques. 2 nd ed. New York: American Book Company, 1959.
- Krikland, M.C. The Effects of Test on Students and School. Review of Educational Research. , 1971.
- Lee, YJ.D. The Effects of Feedback and Second Try in Computer Assisted Instruction for a Rule Learning Task. Doctoral Dissertation, University of Texas at Austin, 1989. Dissertation Abstracts **Instructional** 50 (December 1985): 1635-a.
- Liu, Hsi-Chiu. "Computer-Assisted Instruction in Teaching College Physic." Dissertation Abstracts International. 1411A-1412A March, 1975.
- Meisberger, R.T. The Effects of Varied Conditions of Computer-Assisted Instruction Generated Feedback on the Performance of Emotionally Disturbed Adolescents. Doctoral Dissertation, University of Pittsburgh, 1985. Dissertation Abstracts Instructional 46 (June 1986): 3684-A.
- Morris, John M. Computer Aided Instruction: Toward a New Direction Educational Technology 13(May 1983): 12-15.
- Mouly, Geoege J. Psychology of Effective Teaching. 3rd. ed. New York: Holt, Rinehart and Winston Inc., 1973.
- Noonan, John Vincent. "Feedback Procedures in Computer-Assisted Instruction: Knowledge-of-Results, Knowledge-of-Correct-Respond, Process Explanations, and Second Attempts after Errors." Dissertation Abstracts International. 45 (July 1984) : 131-A.
- Oden, Robin Earl. An Assessment of the Effectiveness of Computer Assisted Instruction on Alteing Teacher Behavior and the Achievement and Attitudes of Ninth Grade Pre - Algebra Math Students. Dissertation Abstracts International 43 (August **1 9 8 2 ) : 3 5 5 - A .**
- Pollack, Helen A. "The Effects of Two Types of Feedback in Microcomputer Instruction for Teaching a Visual Discrimination Task to Learning Disabled Students." Dissertation Abstracts Internationa 46 (August 1985): 406-A-407-A.
- Roper, W.D. Feedback in Computer- Assisted Instruction. Programmed Learning & Education Technology. 14 (1977): 43-49.
- Shores, L. Instructional Materials. New York; The Ronald Press Co., **1 9 6 0 .**
- Simon and Schuster. Webster's New World Dictionary, 2nd ed., New York, Gulfs and Western Corporation, 1980.
- Splitgerber, Fred L. "Computer Based Instruction : A Revolution in the Making," Education Technology. January, 1979 : 20-26. Sukanaya Nimanandh. "An Analysis of The Use and Characteristics of Feedback in Compter-Assisted Instruction." Doctrial disertation, School Education Southern Illinois University at Carbondale, 1988.
- **Terrance, Paul F. "Different Ways of Learning for Different Kinds of**
	- **Children." In Mental Health and Achievement.P.253. New York ะ John Willey & Sons, Inc., 1965.**
- Wittich, Walter A. and Carles F. Schuller. Audio Visual Materials. Their Nature and Use. 3rd ed., New York, Harper and Brothers **publishers, 1962.**
- **Wolfle, Deal. "Education oppertunity, Measured Intelligence and Social Background." Education Economy and Society 5 th ed. New York The Free Press of Glencoe, 1969.**

ภาคผนวก ก

## ิ โปรแกรมบทเรียนคอมพิว เตอร์ช่วยสอน

1501

สมการ

 ${z=1}$ 

```
Program test;
        crt.graph, thaiform, Cartoon, play;
uses
Const
                           Array[1..18] of char =
        TableOfAnswer
                        \frac{1}{2}(11, 27, 11, 27, 27, 27, 37,1, 2, 2, 2, 2, 1, 1, 1, 3,'2', '2', '3', '2');
                : FillPatternType = (*00, *10, *00, *10, *00, *10, *00, *10);Gray
                : FillPatternType = ($00,$88,$00,$88,$00,$88,$00,$88);
        Gray1
        Gray2
                : FillPatternType = (*01, *01, *01, *01, *01, *01, *01, *01);
               : FillPatternType = ($ff,$ff,$ff,$ff,$ff,$ff,$ff,$ff);
        Gray3
        Gray4 : FillPatternType = (*F0, *f0, *f0, *f0, *0f, *0f, *0f, *0f);
                : FillPatternType = (*AA, *55, *AA, *55, *AA, *55, *AA, *55);
        Gray<sub>5</sub>
.Var
        ch, ans : Char;
        Boon
                : Boolean;
        k \cdot j: integer;
        number : integer;
                                                  fmusic}
Procedure JingleBell;
begin
 PlayInit;
 PlayTune('t190 o3 14 bbb2bbb2bo4do3g');
 PlayTune('ab2.p4o4ccccco3bbb8b8');
 PlayTune('baabmla2o4d2 14');
end;
Procedure SadMusic;
begin
 PlayInit;
 playTune('T190 03 16');playTune('G P5 GE P5 A L1 G E L5');
 playTune('G P5 GE P5 A L1 G E');
 PlayTune('GEG L6E P5 F L1 G G C P1');
End;Procedure Sad2;
begin
 PlayInit;
 playTune('o3ggg f o4a o3gf. o3eee.db+de');
end;
```

```
Procedure Sad3;
begin
  P laylnit;
  PlayTune('o3l24cdasacfebcgfa');
end;
Procedure fun;
begin
  Playlnit;
  playTune('o6ll3cdasfegbcfeae');
end;
Procedure ReadFunckey(var key ะchar);
begin
  key := Readkey;
  if key = #0 then
     key ะ= readkey;
end;
Procedure TestKey;
begin
Repeat
  ReadFuncKey(ch);
  if Number = 1 then
    i f ch = #73 then
      begin Write(#7); ch := 'o '; end;
  if (ch <> #13) and (ch <> #27) and (ch <> #73) then Write(#7);
Until (ch = #13) or (ch = #27) or (ch = #73);
  case ch of
    #27 : CloseGraph;
    #73 ะ begin if Number <> 1 then Number := Number - 1; end
    #13 ะ Numher ะ= Number + 1;
  end;
  ClearDevice;
end;
procedure introl;
var i ะ integer;
begin
l rectangle (0,0,GetMaxX,GetMaxY);
 rectangle (2,2,GetMaxX-2,getmaxY-2);
 SetfiLLPattern (gray3,l);
 flood F ill (1 ,1 ,1 );}
```
SetFillStyle (3,3);

```
setlineStyle(DottedLn,0,NormWidth);
 Rectangle (108,20,576,154);
 printfont (270,40,44+'บฑเรยน');
 printfont (185,90,41+'คอมทิวเตอริป่วยสอน');
 printfont (240,140,44+'เนอการ'วิจัย');
 printfont (460,230,411+42+'โดย สุรสีห มทเวรรทเ (บ็้กสุ)');
 printfont (460,270,42+'นิสิตปีนปริญญามหาบัณทิต');
 printfont (460,310,42+'จุ'ฟ้าลงกรทเมหาวิทยาลัย');
 SetfillPattern(Gray1,1);
 Bar (20,294,340,340);
 printfont (40,330,42+' กด Enter เนื่อเรียนหน้าต่อไป');
end;
procedure intro2;
 var i ะ integer;
begin
f rectangle (0,0,GetMaxX,GetMaxY);
 rectangle (2,2,GetMaxX-2,getmaxY-2);}
 printfont (260,112,44+'ป้อแนะนำ');
 SetLineStyle (DashedLn,$ffOf,thickWidth);
 Line (260,127,420,127);
 printfont (126,168,#1'การใช้คอมพิวเตอร์ช่วยสอน');
 SetfillPattern(Gray1,1);
 Bar (460,280,702,320);
 printfont (480,310,42+'กด Enter เนื่อเรียนต่อ');
end;
 procedure intro3;
 var i ะ integer;
begin
{ rectangle (0,0,GetMaxX,GetMaxY);
 rectangle (2,2,GetMaxX-2,getmaxY-2); Î
 SetlineStyle (DashedLn.$ffOf.thickWidth);
Line (18,56,711,56);
printfont (85,98,#4+'บทเรียนนี้สร้างขึ้นเพื่อให้นักเรียน');
 printfont (200,140,44+'เรียนด้วยตัวเอง');
pr intfont (33,182,44+'บทเรียนนสามารถเรียนโดยไม่ป่ากัดเวลา' );
-printfont (85,224,44+'เนอยู่กับความสามารถปีองนักเรียน');
 SetlineStyle (DashedLn, #ffOf, thickWidth);
 Line (18,245,711,245);
 SetfillPattern(Gray1,1);
 Bar (460,280,702,320);
```

```
printfont (480,310,42+'กด Enter เบื่อเรียนต่อ');
end;
procedure intro4;
 var i ะ integer;
begin
{ rectangle (0,0,GetMaxX,GetMaxY);
 rectangle (2,2,GetMaxX-2,getmaxY-2);î
 printfont (280,28,44+'บทเรียน'น');
 printfont (100,84,44+'จะมีกรอบเนอหา และ กรอบคำถาม');
 printfont (112,140,44+'เบื่อทดสอบความเข้าใจของผู้เรียน');
 printfont (27,196,44+'จะมีตัวเลือก 1 2 3 ให้นักเรียนเลือกตอบ');
 SetFillPattern (gray, 1);
 SetFillStyle (3,3);
 Bar (234,175,372,206);
 printfont (243,196,412+41+'1 2 3 ' );
 printfont (27,252,411+44+'เมื่อนักเรียน่กดตัวเลือกแล้วให้กด Enter')
 printfont (27,280,44+'คอมบืวเตอรีจะแสดงผลห้อนกลับให้ทราบ');
 SetLineStyle (DashedLn, $ff Of, ThickWidth);
 Line (18,295,711,295);
 SetfillPattern(Gray1,1);
 Bar (477,308,711,345);
 printfont (500,336,42+'กด Enter เบือเรียนต่อ' );
end;
procedure intro5;
 var i ะ integer;
begin
{ rectangle (0,0,GetMaxX,GetMaxY);
 rectangle (2 ,2,GetMaxX-2,getmaxY-2);}
 printfont (27,56,44+'ในแต่ละกรอบจะมีช่'วงเวลาให้นักเรียน');
 printfont (9,98,44+'อ่านคำอธิบาย');
 printfont (27,140,44+'เมื่อนักเรียนอ่านจบจะมีข้อความว่า');
 SetFillPattern(Gray1,1);
 Bar (216,154,504,196);
printfont (237,182,42+"' กด Enter เบื่อเรียนต่อไป '");
printfont (9,224,44+'ให้นักเรียนกดบุ่เม Enter คอมบืวเตอรีจะขน');
 printfont (9,266,44+'กรอบเนอหาต่อไป' );
 Line(9,280,711,280);
 SetfillPattern(Gray1,1);
 Bar (477,308,711,345);
 printfont (500,336,42+'กด Enter เบื่อเรียนต่อ');
```

```
procedure intro6;
end; 75
 var i ะ integer;
begin
 SetLineStyle(UserBitLn, $c4, ThickWidth);
 Rectangle (9,45,711,230);
 printfont (63,77,#4+'บทเรียนนได้จัดเนอหาไว้ตามลำดับขั้น, );
 printfont (27,126,#4+' เมื่อนักเรียนได้เรียนและตอบคำถามทุกขั้น');
 printfont (27,168,#4+' แล้ว ในตอนหลังจะมีแบบทดสอบ');
 printfont (27,210,#4+*เบื่อวัดผลล้มฤทธในการเรียนจากบทเรียน, );
 SetfillPattern(Gray1,1);
 Bar (477,308,711,345);
 printfont (500,336,#2+'กด Enter เพื่อเรียนต่อ');
end;
procedure intro7;
 var i ะ integer;
begin
 SetLineStyle (Dashedln,3,ThickWidth);
 rectangle (63,35,660,259);
 printfont (135,84,#4+'บทเรียนคอมพิวเตอร์ช่วยสอน');
 printfont (333, 161, #2+<sup>'</sup>\binom{3}{2}3');
 Setviewport(231,201,489,229,clipon);
 clearviewport;
 SetFillPattern(Gray1,1);
 Bar(0 ,0 ,GetMaxX, GetMaxY);
 setV i ewport(0 ,0 ,GetMaxX, GetMaxY, c 1i pon);
 printfont (257,224,#1+' สมการ ');
 S etfi l lPattern(Gray1,1);
 Bar (477,308,711,345);
 printfont (500,336,#2+'กด Enter เพื่อเรียนต่อ');
end;
procedure platel;
var i ะ integer;
begin
 rectangle (0 ,0 ,GetMaxX,GetMaxY);
 rectangle (2 ,2 ,GetMaxX-2 ,getmaxY-2);
 PrintFont(50,50,#4+'ถ้านักเรียนนักเลขเอาไว้ในใจจำนวนหนง');
 printfont(100,90,44+'นำมาคูณด้วย 5 แล้วลบด้วย 2 ');
 printfont(20,130,#4+'นักเรียนได้คำตอบ เท่าไรให้เก็บไว้ในใจ, );
 printfont(54,170,#4+'นักเรียนเชื่อหรือไม่ว่าครูสามารถทาย');
```

```
76 printfont(72,210,44+'จำนวนที่นักเรียนนักในใจได้ถูกต้อง');
 SetlineStyle (Dashedln, 3, NormWidth);
 Rectangle(170.240,612,310);
 printfont (50,280, #1+' เซ''น');
 printfont(190, 260, #4+'( x 5) - 2 = 8');
 printfont(190,300,44+'(2 \times 5) - 2 = 8');
 printfont (500,340,42+'กด Enter เ'พอเรียนต่อ');
end;
procedure plate2;
var i ะ integer;
begin
 rectangle (0,0,GetMaxX,GetMaxY);
 rectangle (2,2,GetMaxX-2,getmaxY-2);
printfont (90,77,44+'สมมุติว่าคำตอบที่นักเรียนได้คือ 13');
pr intfont ( 108,112,44+ 'และจำนวนที่นักเรียนนก'ไว้'ใน'ใจ ' ) ;
printfont (162,147,44+'จะแทนด้วยรูปสิเหลี่ยม');
pr i ntfont (54,182,44+'ด้งนั้นคำลังที่ให้นัก เรียนทำจํง เขียนได ้');
printfont (189,217,44+'ในรูปลัญลักษณ์ด้งนั้');
SetLinestyle (CenterLn, 2, ThickWidth);
Rectangle(143,246,575,276);
printfont (153, 266, #4+'( 5 x ) - 2 = 13');
printfont (500,322,#2+'กด Enter เพื่อเรียนต่อ');
end;
procedure plate3;
var i ะ integer;
begin
rectangle (0,0,GetMaxX,GetMaxY);
rectangle (2 ,2,GetMaxX-2,getmaxY-2);
printfont (153,30,44+'นักเรียนบอกได้หรือไม่ว ่า ');
printfont (108,70,44+'ครูหาจำนวนมาแทนได้อย่างไร?');
printfont (54,110 ,44+'วิธีติด คือ แทน');
SetfillStyle(1,1);Bar(320,98,336,114);
printfont (355,110,44+'ด้วยด้วอักษรเช่น A' );
printfont (135,150,44+'จะได้ประโยคลัญลักษณ์ด้งนั้');
setFillPattern(Gray1,1);
Bar (126,168,544,200);
printfont (144, 190, #4+'(5 \times A) - 2 = 13');
printfont (108,230,44+'.ประโยคลัถู)ลักษณ์เช่นนั้เรียกว่า');
SetfillPattern(Gray1,1);
Bar (230,250,445,290);
```

```
printfont (260,275.#!+' สมการ ');
 printfont (500,330,#2+'กด Enter เที่อเรือนต่อ');
 end;
procedure plate4;
var i ะ integer;
begin
 rectangle (18,70,702,254);
 rectangle (16,68,702-2,254-2);
  printfont (108,98,#4+'นักเรือนคิดว่าจะมีวิธืหาค่า A จาก');
  Setl ineSt.yle (DottedLn, $FF0F,NormWidth) ;
 { Rectangle (72,133,648,182);}
  printfont (99,140,#1+'สมการ ( 5 X A ) - 2 = 13');
  PrintFont (60,182,#1+'หรือเขอนอีกอย่างคือ 5A - 2 = 13')
  printfont (243,228,#4+'ได้ท้นทีหรือไม่ ? ');
  Setf i llPattern(Grayl, 1) ;.
  Bar (477,301,711,337);
  printfont (500,330,#2+'กด Enter เนื่อเรือนต่อ')-;
end;
procedure plate5;
 var i ะ integer;
begin
   rectangle (0,0,715,301);
   printfont (90,40,#4+' สมการ 5A - 2 = 13');
   printfont (85,80,#4+'ให้นักเรือนนิจารโทค่าของ A จาก');
   printfont (135,120,#4+'สมการ A = 13 + 2 ');
   Line(360,124,490,124);
   printfont (415,137,#4+'5' );
   printfont (153,170,#4+'จะได้คำตอบเท่าก้ม 3 ');
   printfont (63,210,#4+'ที่งเท่ากับจำนวนที่นักเรือนนักไว้ในใจ'
   printfont (95,250,#4+'ครูของนักเรือนมีวิธคิดอย่างไร');
   printfont (144,290,#4+' เราจะมาคิกษาก้นต่อไป...');
   printfont (500,343,#2+'กด Enter เนื่อเรือนต่อ');
end;
procedure plate6;
var i ะ integer;
begin
   SetFillStyle (8,8);
  Bar (18,63,680,266);
   SetFillPattern(Gray1,1);
  Bar (192,138,500,206);
```

```
printfont (240,182,41+'การแก้สมการ');
   SetfillPattern(Gray1.1);
   Bar (477,298,711,345);
   printfont(500, 332, #2+'กด Enter เพื่อเรียนต่อ');
 end;
procedure plate7;
 var i : integer;
 begin
   Rectangle (18,14,711,259);
   Rectangle (16,12,711-2,259-2);
   printfont (30,40,44+'การแก้สมการ');
   Line (28,47,250,47);
   printfont (90,90,44+'คือ การหาคำตอบของ "สมการ"');
   printfont (55,140,44+'นกเรืยนสามารถหาคำตอบของสมการ');
   printfont (117,190,44+'โดยวิธื ลองแทนค่าในสมการ');
   printfont (150,240,44+'เมื่อ'ให้สมการนั้นเป็นจริง... !');
   SetfillPattern(Gray1,1);
   Bar (477,298,711,345);
   printfont(500,332,42+'กด Enter เนื่อเรืยนต่อ');
 end;
 procedure plate8;
 var i ะ integer;
begin
 SetLineStyle (UserBitLn,$FFOF,ThickWidth);
 Rectangle (18,7,711,282);
 printfont (80,30,44+'นักเรืยนต้องหาจำนวนมาแทนคำ A');
 printfont (80,70,44+' ในสมการ 5A - 2 = 13 ');
 PRINTFONT (130,110,44+'เมื่อให้สมการเป็นจรงได้');
 printfont (40,150,44+'โดยการแทน A ด้วย 3 จะได้สมการ')
 printfont (50, 190, \#4+ \hat{n}เป็นจริง คือ ( 5 x 3 ) - 2 = 13');
 printfont (80,230,44+'ดังนั้น 3 จํงเป็นคำตอบ ซอง');
 printfont (110,270,44+'สมการ ( 5-X 3 ) - 2 = 13');
 SetfillPattern(Gray1,1);
 Bar (477,298,711,345);
 printfont (500,330,#2+'กด Enter เพื่อเรียนต่อ');
 end;
procedure plate9;
 var i ะ integer;
 begin
 printfont (50,40,44+'นักเรืยนก็สามารถหาจำนวนแทนคำ x ');
```

```
7 9 printfont (30.80,#4+'ในสมการ เมื่อให้สมการนั้นเป็นจริงได้');
  printfont (190, 120, \#4+'\iota\acute{x}u x + 2 = 10');
  printfont (20,160,#4+'ถ้าแทน X ด้วย 8 จะได้สมการที่เป็นจริง');
  printfont (190, 200, #4+"\overset{\text{d}}{p}8 + 2 = 10');printfont (50,240,44+'ดังนั้น 8 จงเป็นคำตอบ ของ');
  printfont (130,280, #4+'x1075 x + 2 = 10');
  SetLineStyle (CenterLn,3,ThickWidth);
  Line (9,294,711,294);
  SetfillPattern(Gray1,1);
  Bar (477,308,711,355);
  printfont (500,340,#2+'กด Enter เมื่อเรียนต่อ');
  SetLineStyle (SolidLn,D,NormWidth);
  end;
procedure platelO;
  var i ะ integer;
  begin
  printfont (50,50,#4'ให้'นักเรียน'นจารณา สมการ 2A = 10');
  printfont (70,90,#4+'แล้วตอบคำถาม ต่อไปนั้ !');
  printfont (30,130,44+'1) ถ้าแทน A ด้วย 5 จะได้สมการ');
  printfont (100,170,44+'ที่เป็นจริง หรือ เป็นเท็จ ? ');
  printfont (255,210,44+'1. จริง');
  printfont (255,250,44+'2. เทจ');
  delay(3000);
  setviewport(20,280,450,330,clipon) ;
  clearviewport;
  SetV i ewport(0 ,0 ,GetmaxX, GetMaxY, c 1i pon);
  printfont (40,310,44+'ข้อที่นักเรียนเลือกคือ ');
  SetFillPattern(Gray3,1);
  Bar (410,297,426,313);
  end;
procedure plate11;
   var i : integer;
 begin
  printfont (100,50,411+44+'จากสมการ ');
 printfont (230,90,44+'2A = 10');
  printfont (30,130,44+*2) ถ้าแทน A ด้วย 6 จะได้สมการ');
 printfont (100,170,44+'ที่เป็นจริง หรือ เป็นเท็จ ? ');
  printfont (255, 210, #4+'1. จริง');
  printfont (255,250,44+'2. เทจ');
 delay(3000);
```

```
setviewport(20,280,450,330,c l i pon); 80
  clearviewport;
  Setviewport(0,0,0 GetmaxX, GetMaxY, clipon);
  printfont (40,310,#4+'ข้อที่,นักเรื 'นเสือกคือ ');
  SetFillPattern(Gray3,1);
  Bar (410,297,426,313);
  end;
procedure platel2;
  var i ะ integer;
  begin
  printfont (70,90,#11+44'3)' คำตอบชองรมการ 2A = 10');
  printfont (200,150,#4+'คือ จำนวนโด ? ');
  printfont (255,210,#4+'1. 5 ');
  printfont (255,250,#4+'2. 6 ');
  setv i ewport(20,280,450,330,c 1i pon);
 delay(3000);
  Clearviewport;
  Setviewport(0,0,GetmaxX,GetMaxY,clipon);
  printfont (40,310,#4+'ข้อที่นักเรืยนเลือกคือ ');
  SetFi HPattern(Gray3,1);
 Bar (410,297,426,313);
 end;
procedure plate'13;
  var i ะ integer;
 begin
 printfont (50,30,#11+#4+'โห้นักเรืยนหาคำตอบชองสมการต่อไปน');
 printfont (50,70,#4+'โดยการลองแทนค่าตัวแปรในสมการ');
 printfont (150, 110, #4+1) X + 3 = 9);
 printfont (200,150,#4+'คำตอบของสมการ คือ');
 printfont (255,190,#4+'1. 3 ');
 printfont (255,230,#4+'2. 6 ');
 printfont (255,270,#4+'3. 7 ');
 delay(3000);
 setviewport(20,280,450,330,c l i pon);
 Clearviewport;
 Setv i ewport(0 ,0 ,GetmaxX, GetMaxY, c 1i pon);
 printfont (40,310,#4+'ข้อที่นักเร ึยนเลือกคือ ');
 SetFillPattern(Gray3,1);
 Bar (410,297,426,313);
 end;
```

```
procedure platel4;
```

```
var i ะ integer;
begin
printfont (150.90,#11+#4+'2) y - 8 = 7')
printfont (200,150,44+'คำตอบของสมการ คอ');
printfont (255,190,44+'1. 13');
printfont (255,230,44+'2. 15');
printfont (255,270,44+'3. 17');
delay(3000);
setv i ewport(20,280,450,330,c li pon);
clearviewport;
Setv i ewport(0 ,0 ,GetmaxX,GetMaxY,c1i pon);
printfont (40,310,44+'ข้อที่นักเรียนเลือกคือ ');
SetFillPattern(Gray3,1);
Ear (410,297,426,313);
end;
procedure platel5;
 var i ะ integer;
begin
printfont (150,90,411+44+'3) 5A = 60');
printfont (200,150,44+'คำตอบของสมการ คือ');
printfont (255,190,44+'1. 10');
printfont (255,230,44+'2. 12');
printfont (255,270,44+'3. 15');
delay(3000);
setviewport(20,280,450,330,clipon);
Clearviewport;
Setviewport(0,0,0 GetmaxX, GetMaxY, clipon);
printfont (40,310,44+'ข้อที่นักเรียนเลือกคือ ' );
SetFi1lPattern(Gray3,1);
Bar (410,297,426,313);
end;
procedure platel6;
 var i ะ integer;
begin
printfont (150, 70, \text{#11+} \text{#4+} \text{'4}) A = 10<sup>'</sup>);
Line(240,77,260,77);
printfont (239,90,44+'2');
printfont (200,150,44+'คำตอบของสมการ คือ');
printfont (255,190,44+'!. 10');
```

```
printfont (255,230,44+'2. 15');
 printfont (255.270,#4+'3. 20');
 delay(3000) ;
 setview port(20,280,450,330,clipon);
 clearviewport;
 SetV i ewport(0 ,0 ,GetmaxX,GetMaxY, c 1i pon);
 printfont (40,310,44+'ข้อที่นักเรียนเลือกคือ ');
 SetFillPattern(Gray3,1);
 Bar (410,297,426,313);
  end;
 procedure platel7;
  var i ะ integer;
 begin
 SetlineStyle (UserBitLn,$f0ff,ThickWidth);
 Rectangle (20,14,675,266);
 rectangle (20-2,14-2,675-2,266-2);
 printfont (70,50,411+44+'นักเรียนจะเห็นว่าการหาคำตอบ');
 printfont (40,90,#4+'ของสมการ โดยการลองแทนค่าตวแปร')
 printfont (70,130,44+'ในสมการนั้นจะคิดได้ข้า ดังนั้นเมื่อ');
 printfont (70,170,44+'ความรวดเร็วในการหาคำตอบของ');
 printfont (70,210,44+'สมการ เราจงใข้คุณสมบัติของการ');
 printfont (200,250,44+*เท่ากันในการตอบ');
 SetFillPattern (Gray1,1);
 Bar (460,280,693,320);
 printfont (480,310,42+'กด Enter เมื่อเรียนต่อ');
 end;
 procedure platelS;
  var i ะ integer;
 begin
Setviewport(180,77,540,245,clipon);
Clearviewport;
SetFillPattern(Gray1,1);
Bar(0 ,0 ,GetMaxX, GetMaxY);
setv i ewport(0 ,0 ,GetMaxX,GetMaxY,cli pon);
 pr i ntfont (250,120,41+'การแก้สมการ');
 printfont (280,170,44+'ที่เกี่ยวกับ');
 printfont (210,220,41+'การบวกและการลบ');
 SetFillPattern (Gray1,1);
 Bar (460,280,693,320);
 printfont (480,310,42+'กด Enter เมื่อเรียนต่อ');
```

```
end; 83procedure platel9;
 var i ะ integer;
begin
Line (9,7,711,7);
printfont (70,30,#4+'ให้นักเรียนแก้สมการ X - 12 = 35');
printfont (50,70,#4+'แนวคิด ต้องทำด้านซ้ายให้เหลอแต่ค่า x ');
SetLineStyle (DottedLn,3,ThickWidth);
Line (45,75,162,75);
printfont (100,110,#4+'จากสมการ X - 12 = 35');
printfont (50,150,#4+'จะเห็นว่า 12 มีค่าเป็นผิ!) จงต้องนำ');
printfont (80,190,44+'12 มาบวกทั้งสองช้างปีองสมการดังน');
printfont (100, 230, #4+'X - 12 + 12 = 35 + 12');printfont (220,270,44+'จะได้ X = 47');
SetlineStyle (บรerBitLn,$fOff,ThickWidth);
Line (9,280,711,280);
SetFillPattern (Gray1,1);
Bar (460,295,693,335);
printfont (480,325,42+'กด Enter เมือเรียนต่อ');
end;
procedure plate20;
 var i ะ integer;
begin
SEtL i neStyle (CenterLn,3 ,Th i ckw i dth);
Rectangle (18,14,666,280);
Rectangle (18-2,14-2,666-2,280-2);
printfont (50,40,44+'วิสืตรวจสอบ X = 47');
Line(50,44,255,44);
printfont (130,70,44+'โดยการแทน X ด้วย 47');
printfont (150,110,44+'โนสมการ X - 12 = 35');
printfont (150,150,44+'จะได้ 47 - 12 = 35');
printfont (150,190,44+'จงเห็นประโยคที่เห็นจริง');
printfont (130,230,44+'ดังนั้น 47 เห็นคำตอบชอง');
printfont (150,270,44+'สมการ X - 12 = 35');
SetFillPattern (Gray1,1);
Bar (460,295,693,335);
printfont (480,326,42+'กด Enter เที่อเรียนต่อ');
end;
procedure plate21;
begin
```

```
SetLineStyle (UserBitLn.$5151.ThickWidth);
Rectangle (18, 14, 711, 294);
Rectangle (18-2, 14-2, 711-2, 294-2);
printfont (100,40,#4+'จงแก้สมการ X + 6 = 27');
printfont (40.80.#4+ แนวคิด ต้องทำด้านซ้ายให้เหลือแต่ค่า X );
SEtLineStyle(CenterLn, 3, ThickWidth);
Line (36.85, 153.85);
printfont (100, 120, #4 + ' \sqrt{3}) X + 6 = 27<sup>'</sup>);
printfont (150.160.#4+'จะเห็นได้ว่า 6 มีค่าเป็นบวก');
printfont (40,200,#4+'จึงต้องนำ 6 มาลบทั้งสองช้างของสมการ ');
printfont (150, 240, #4 + 'X + 6 - 6 = 27 - 6');
printfont (250, 280, 44 + 35) X = 21;
SetFillPattern (Gray1,1);
Bar (460, 305, 693, 345);
printfont (480, 336, #2+'nด Enter เพื่อเรียนต่อ');
end:
procedure plate22;
begin
printfont (50, 50, \text{#4+} \hat{560}, 50, \text{#4+} \hat{5600}) X = 21;
Line(50, 60, 255, 60);printfont (30.90.#4 แทน X ด้วย 21 ในสมการ X + 6 = 27 );
printfont (100, 140, #4, x^2)ด้ ในสมการ 21 + 6 = 27;);
printfont (150.190, #4'จึงเป็นประโยคทีเป็นจริง');
printfont (99,240.#4+'ดังนั้น 21 เป็นคำตอบของสมการ');
printfont (225, 280, #4 + ' X + 6 = 27');
SetLineStyle (UserBitLn.$5151, ThickWidth);
Line (18,290,711,290);
SetFillPattern (Gray1,1);
Bar (460, 305, 693, 345);
printfont (480, 336, #2+ กด Enter เพื่อเรียนต่อ');
SetLineStyle (SolidLn, 0, NormWidth);
end;Procedure plate23;
begin
printfont (50,70.#11+#4+'ให้นักเรียนเลือกตอบช้อ 1 หรือ 2 จาก');
printfont (170, 110, #4 + 'x) and X - 18 = 7;
printfont (30,150,#11+#4+'1) น้ำ 18 มาบวกทั้งสองข้างของสมการ');
printfont (40, 190, #4 + 3x) or X - 18 + 18 = 7 + 18;
printfont (30,230,#4+'2) นำ 18 มาลบทิ้งสองช้างของสมการ');
printfont (40, 270, #4 + \hat{e}^x \hat{e} \times - 18 - 18 = 7 - 18^{\hat{e}});
```

```
delay(3000);
 setviewport(20,280,450,330,clipon);
 Clearviewport;
 Setviewport(0,0,GetmaxX,GetMaxY,clipon);
 printfont (40,310.#4+'ช้อที่นักเรียนเลือกคือ ');
 SetFillPattern(Gray3,1);
Bar (410, 297, 426, 313);
 SetLineStyle (SolidLn, 0, NormWidth);
 end;
Procedure plate24;
begin
 printfont (100,70,#11+#4+'จากคำตอบช้อ 1');
 printfont (100, 110, #4 + 3x) \sin X - 18 + 18 = 7 + 18;
printfont (150, 152, #4+'aนั้น X จะมีค่าเท่าไร?');
 printfont (255, 190, #4+'1. 15');
 printfont (255, 230, #4+'2. 25');
 printfont (255, 270, #4 + '3. 35');
 delay(3000);setviewport(20, 280, 450, 330, clipon);
Clearviewport;
Setviewport(0,0,GetmaxX,GetMaxY,clipon);
printfont (40,310,#4+'ข้อทีนักเรียนเลือกคือ ');
SetFillPattern(Gray3.1);
Bar (410, 297, 426, 313);
end;
Procedure plate25;
begin
printfont (50,70,#11+#4+'วิธีตรวจสอบ
                                          X = 25;
Line(50,80,255,80);
printfont (30, 110, #4 + 'umu X ด้วย 25 ในสมการ X - 18 = 7');
printfont (180, 150, #4 + 35\sqrt{6}) 25 - 18 มีค่า ?');
printfont (100.190,#4+'1. 6 ซึ่งเป็นบ่ระโยคที่เป็นจริง');
printfont (100,230,#4+'2. 7 ซึ่งเป็นประโยคทีเป็นจริง');
printfont (100,270,#4+'3. 8 ซึ่งเป็นประโยคที่เป็นจริง');
 delay(3000);
setviewport(20,280,450,330,clipon);
Clearviewport;
Setviewport(0,0,GetmaxX,GetMaxY,clipon);
pr\in\left\{6,40,310,44+\frac{1}{20}\right\}น์กเรียนเลือกคือ ');
SetFillPattern(Gray3, 1);
```

```
Bar (410, 297, 426, 313);
 end;
 Procedure plate26;
 b e g in
 printfont (50,70,#11+#4+'ให้นักเรียนเลือกตอบช้อ 1 หรือ 2 จาก');
 printfont (100, 110, #4 + 'x1) y + 5 = 26');
 printfont (30,150,#4+'1. นำ 5 มาบวกทั้งสองข้างของสมการ');
 printfont (40, 190, \pm 4 + \text{iv}^2) \oint y + 5 + 5 = 26 + 5 \text{iv}^2p r in t f o n t ( 3 0 ,2 3 0 ,4 4 + '2. นำ 5 ม าล บ ท ั้ง ส อ งข ้างซ อ งส ม ก าร ');
 print font (40, 270, 44^{\circ})\sqrt[3]{6} y + 5 - 5 = 26 - 5^{\circ});
  delay(3000);
 setviewport(20, 280, 450, 330, clipon);Clear view port;Setviewport(0,0,GetmaxX,GetMaxY,clipon);
 p r i n t f o n t ( 4 0 , 3 1 0 , 4 4 + 'ข้อที่นักเรียนเสือกคือ ' ) ;
 SetFillPattern(Gray3,1);
 Bar (410, 297, 426, 313);
 end;
 Procedure plate27;
 b e g in
 p r i n t f o n t (1 0 0 ,7 0 ,4 1 1 + 4 4 + 'จากคำลอบข้อ 2 ' ) ;
 pr int f ont (100, 110, \#4+' จะได้ y + 5 - 5 = 26 - 5');
 p r i n t f o n t ( 1 5 0 , 1 5 0 , 4 4 + 'ฉะนั้น y จะมค่า ? ' ) ;
 printfont (255, 190, #4+'1. 21');
 printfont (255, 230, #4+'2. 25');
 printfont (255, 270, #4+'3. 27');
  d e l a y (3 0 0 0 );
 setviewport(20,280,450,330,clipon);Clearviewport;Setviewport(0,0,GetmaxX,GetMaxY,clipon);
 p r i n t f o n t ( 4 0 , 3 1 0 , 44+'ข้อที่นักเรียนเสือกคือ ' ) ;
 Set FilPattern(Gray3, 1);Bar (410, 297, 426, 313);
 end;
Procedure plate28;
b eg in
 SetLineStyle (DottedLn, #ffOf, ThickWidth);
 Rectangle (18, 14, 711, 240);
 Rectangle (18-2, 14-2, 711-2, 240-2);
 p r in t f o n t (5 0 ,4 0 ,4 1 1 + 4 4 + 'วิธีตรวจสอบ y = 21');
```

```
Line(50,50,255,50);
printfont (20,100,#4+'แทน y ด้วย 21 ในสมการ y + 5 = 26');
pr int f ont (100, 160, \sharp 4 + \check{ } \sharp \check{ } 21 + 5 = 26');
printfont (100, 220, #4+ ทึ่งเบ็นประโยคที่เป็นจริง');
SetFillPattern (Gray1.1);
Bar (460, 280, 693, 320);
printfont (480,310,#2+'กด Enter เพื่อเรียนต่อ');
end;
Procedure plate29;
b e g in
Setviewport(180,77,540,245,clipon);
Clear view port;SetFillPattern(Gray1.1);
B ar( 0 , 0 , GetMaxX, GetMaxY);
setviewport(0, 0, GetMaxX, GetMaxY, clip);
p r in t f o n t (2 5 0 ,1 2 0 ,4 1 + 'การแก้สมการ' );
pr i n t f o n t ( 2 8 0 , 1 7 0 , 4 4 + 'ที่ เ กี่ยวกับ' ) ;
p r in t f o n t (2 1 5 ,2 2 0 ,4 1 + 'การคูณแสะการหาร');
SetFillPattern (Gray1,1);
Bar (460, 280, 693, 320) ;
printfont (480,310,#2+'กด Enter เพื่อเรียนต่อ');
end;
Procedure plate30;
b eg in
SetlineStyle (UserBitLn, $5555, NormWidth);
Rectangle (135, 10, 603, 40);
printfont (150, 30, #4+ \sqrt{3}งแก้สมการ 4x = 20);
p r i n t f o n t ( 2 0 , 7 0 , 4 4 + 'แนวคิด ต้องทำด้าน'ราย'ให้ เหลือแต่ ค่า X* ) ;
SetLineStyle (UserBitLn, $0f0f, ThickWidth);
Line(20,75,135<sub>,75</sub>);
printfont (50, 100, #4 + ' \qquad \text{and } \qquad 4x = 20');
p r i n t f o n t ( 1 0 0 ,1 4 0 ,4 4 + * จะเห็นว่า 4 มีค่าเห็นตัวคูณกับ x ' );
{\tt printfont} (15,180,#4+'จึงต้องน้ำ 4 มาหารทั้งสองช้างธองสมการ');
printfont (250, 220, 44 + 4x = 20');
SetLineStyle(SolidLn, 0, NormWidth);
Line(250,225,296,225);Line(358,225,405,225);
printfont (260, 240, #4+'4 4');
\pi intfont (230, 280, #4+ \sqrt{}\pi \sqrt{} \pi = 5 \sqrt{};
Set lineStyle (CenterLn, 2, ThickWidth);
Line (18, 294, 711, 294);
```

```
printfont (480.330.#2+'no Enter เพื่อเรียนต่อ');
 end:Procedure plate31;
begin
SetlineStyle (UserBitLn, $5555. NormWidth);
Rectangle (50, 14, 666, 50);
printfont (170, 40, \text{\#}4 + \text{100} \text{ m}) X = 5);
printfont (50,90,#4+'แทน X ด้วย 5 ในสมการ 4X = 20');
printfont (170, 140, #4 + 3x) of 4 \times 5 = 20;
printfont (155, 190, #4+'จึงเป็นประโยคที่เป็นจริง');
printfont (20,240,#4+'ดังนั้น 5 เป็นคำตอบของสมการ 4X = 20');
SetLineStyle (CenterLn, 3, ThickWidth);
Line (18,255.711,255);
{ SetFillPattern (Gray1, 1);
Bar (460, 280, 693, 320); }
printfont (480.310,#2+'กด Enter เพื่อเรียนต่อ');
end:Procedure plate32;
begin
REctangle (0,0, GetMaxX, 315);
SetlineStyle (DottedLn, 2, NormWidth);
Rectangle (90, 14, 630, 70);
printfont (100,40,#11+#4+'จงแก้สมการ
                                          X = 21;
SetLineStyle (UserbitLn, $ffff, NormWidth);
Line(360, 45, 390, 45);
printfont (363, 60, #4 + '6');
SetLineStyle (dottedLn, 2, ThickWidth);
Line (50, 95, 171, 95);
printfont (50,90,#4+'แนวคิด ต้องทำด้านซ้ายให้เหลือแต่ค่า X');
printfont (100, 130, #4 + '9) X = 21;
SetlineStyle (UserBitLn, $ffff. NormWidth);
Line(338, 135, 368, 135);printfont (343, 150, #4 + '6');
printfont (110,180.#4+'จะเห็นว่า 6 มีค่าเป็นตัวหาร');
printfont (30,220,#4+'จึงต้องนำ 6 มาคูณทั้งสองช้างของสมการ');
printfont (190, 260, #4 + 'X x 6 = 21 x 6');Line (187, 265, 220, 265);
printfont (190, 280, #4 + '6');
printfont (130, 310, #4 + "\vec{\delta} \times = 126");
printfont (480, 345, #2+'nด Enter เพื่อเรียนต่อ');
```
end: Procedure plate33; begin SetlineStyle (dashedLn. 3. NormWidth); printfont (50.50,#4+'วิธีตรวจสอบ  $X = 126$ ; Line(50,55,255,55); SetLineStyle (SolidLn, O. NormWidth); printfont (50.90.#4+'แทน X ด้วย 126 ในสมการ X = 21'); Line(535, 95, 555, 95); printfont  $(535, 110, #4 + '6');$ printfont  $(150, 150, #4 + \text{iv})$ 126  $21$ ;  $\equiv$ Line(325, 155, 395, 155); printfont (350, 170, #4+'6'); printfont (100,210,#4+'จึงเป็นประโยคที่เป็นจริง ตั้งนั้น'): printfont  $(30, 260, #4 + ' 126 \iota\sqrt{3}u\sin 2\pi\sin 2\pi x)$ ; Line(515, 265, 535, 265); printfont  $(515, 280, #4 + '6')$ ; SetlineStyle (CenterLn, \$ffOf, ThickWidth); line (18, 294, 711, 294); SetLineStyle (SolidLn, 0, NormWidth); printfont (480, 330, #2+ no Enter เพื่อเรียนต่อ'); end: Procedure plate34; begin printfont (100,40,#11+#4+'ให้นักเรียนเลือกตอบข้อ 1 หรือ 2');  $printfont$  (50,80,#4+'จากสมการ  $X = 3'$ Line(300,85,350,85); printfont  $(300, 100, #4 + '11');$ printfont (50,130,#11+#4+'1. นำ 11 มาคุณทั้งสองช้างของสมการ'); printfont  $(80, 170, #4 + \sqrt{32} \cdot \frac{1}{9})$   $X \times 11 = 3 \times 11$ ; Line(210, 175, 235, 175); printfont  $(200, 190, #4 + '11');$ printfont (50,220,#4+'2. นำ 11 มาหารทั้งสองช้างชองสมการ'); printfont  $(80, 260, #4 + \text{ or } 100)$  X  $11 = 3$  $11$ '); Line(210, 265, 235, 265); Line(280, 265, 300, 265); Circle(290, 259, 2); Circle(290, 271, 2); line(560, 260, 580, 260); Circle(570, 254, 2); Circle(570, 266, 2); printfont  $(200, 280, #4 + '11')$ ; delay(3000); setviewport(20,290,450,325,clipon);

```
Clearviewport;
Setviewport(0,0,GetmaxX,GetMaxY,clipon);
printfont (40,310,#4+'ข้อที่นักเรียนเลือกคือ ');
SetFillPattern(Gray3.1);
Ear (410, 297, 426, 313);
end:Procedure plate35;
begin
prinffont (230.50.#11+#4+'จากคำตอบข้อ 1');
printfont (50, 90, #4 + 3x) \sin X X 11 = 3 X 11<sup>'</sup>);
Line(180, 95, 210, 95);
printfont (175, 110, #4 + '11');printfont (100, 150, #4 + \tilde{\mathfrak{n}})งนั้น X จะมีค่าเท่าไร ?');
printfont (220, 190, #4 + '1, 3');
printfont (220, 230, #4 + '2, 11');printfont (220, 270, #4 + '3, 33');
delay(3000);
setviewport(20,280,450,330,clipon);
Clearviewport;
Setviewport(0,0,GetmaxX,GetMaxY,clipon);
printfont (40,310,#4+'ข้อที่นักเรียนเลือกคือ ');
SetFillPattern(Gray3,1);
Bar (410, 297, 426, 313);
end;
Procedure plate36;
begin
printfont (50, 40, \pm 11 + \pm 4 + \sqrt{36} \sqrt{36} \sqrt{36Line(50, 45, 255, 45);printfont (50, 80, #4 + 'แทน X ด้วย 33 ในสมการ X = 3');
Line(500, 85, 547, 85);
printfont (500, 100, #4 + '11');
printfont (120, 140, #4+ 'จะได้ 33 มีค่าเท่าไร?');
Line(273, 145, 323, 145);
printfont (275, 160, #4+'11');
printfont (230, 195, #4 + '1, 1');
printfont (230, 235, #4 + '2. 3');
printfont (230, 275, #4 + '3, 11');
delay(3000);
setviewport(20,280,450,330,clipon);
Clearviewport;
```

```
Setviewport (0,0.GetmaxX,GetMaxY,clipon);
p r i n t f o n t ( 4 0 ,3 1 0 ,# 4 + ' ข้อที่นักเรืยนเลือกคือ ' ) ;
Set FilPattern(Gray3, 1);Bar (410, 297, 426, 313);
end;
Procedure plate37;
b eg in
p r i n t f o n t ( 8 0 , 4 0 , 4 1 1 + 4 4 + 'ไห้'นักเรืย'นเลือกตอบข้อ 1 หรือ 2 ' ) ;
printfont (160,80,#4+'จากสมการ 5y = 25');
p r i n t f o n t ( 5 0 , 1 2 0 , 4 4 + ' 1 . นำ ธ มาคูณทั้งสองข้างของสมการ');
printfont (80, 160, 44 + \sqrt{3}x) \times 5 = 25 \times 5;
p r i n t f o n t ( 5 0 , 2 0 0 , 4 4 + ' 2 . นำ ธ มาหารทั้งสองข้างของสมการ')
pr\text{~int} font (80, 240, \text{~}44 + \text{~}3x\text{~}100, \text{~}5y = 25\text{~}3;line(235,245,278,245); line(345,245,388,245);
pr int font (243, 260, #4 + '5 \t 5');
de lay(3000);
setviewport(20, 290, 450, 325, clipon);Clear view port;Setviewport(0,0,GetmaxX,GetMaxY,clipon);
p r i n t f o n t ( 4 0 , 3 1 0 , 44+'ข้อที่นักเรืยนเลือกคือ ' ) ;
SetFillPattern(Gray3,1);
Bar (410, 297, 426, 313);
end;
Procedure plate38;
b e g in
printfont (200,30.#11+#4+'จากคำตอบข้อ 2');
pr int f ont (100, 80, #4 + \text{iv.})s \mathbb{R} b \mathbb{S} 5y = 25');
Line(255, 85, 298, 85); Line(365, 85, 408, 85);
printfont (263, 100, #4+'5 5');
printfont (100, 140, #4+'ดังนั้น y จะมีค่าเท่าไร?');
pr int f ont (225, 180, #4+'1. 25');
pr int f ont (225, 220, \text{\#4+}' 2. 10');
printfont (225, 260, #4+'3. 5');
d e la y (3 0 0 0 );
setviewport(20,280,450,330,clipon);
Clear view port;Setviewport(0,0,GetmaxX,GetMaxY,clipon);
p r i n t f o n t ( 4 0 , 3 1 0 , 44+'ข้อที่นักเรืยนเลือกคือ ' ) ;
SetFillPattern(Gray3,1);
Bar (410, 297, 426, 313);
```

```
end;
  Procedure plate39;
  begin
  printfont (50.60, \pm 11 + \pm 4 + \cdot 3\vec{5}ตรวจสอบ y = 5;
  Line(50, 70, 260, 70);printfont (70.110.#4+'แทน y ด้วย 5 ในสมการ 5y = 25');
  printfont (130, 150, #4 + 3x)ได้ 5 x 5 มีค่าเท่ากับ?');
  printfont (255, 190, #4 + '1, 15');
  printfont (255, 230, #4+'2. 25');
  printfont (255, 270, #4 + '3. 35');
  delay(3000);
  setviewport(20,280,450,330,clipon);
  Clearviewport;
  Setviewport(0,0,GetmaxX,GetMaxY,clipon);
  printfont (40,310,#4+'ข้อที่นักเรียนเลือกคือ ');
  SetFillPattern(Gray3.1);
  Bar (410, 297, 426, 313);
  end;Procedure Eye;
Var I
          \frac{9}{9}Integer;
Begin
   SetFillStyle (8, 10);
   Bar (0,0,GetmaxX,GetmaxY);
   SetViewPort (126, 28, 594, 252, ClipOn);
   ClearViewPort;
   SetViewPort (0,0,0,GetmaxX,GetmaxY,ClipCn);
   PrintFont (262, 84, #11+ #1+>'3111M13781;
   PrintFont (162, 154, #11+#1+ ไห้นักเรียนทำแบบทดสอบ');
   PrintFont (207, 224, #11+#1+'ขอบคุณนักเรียนนะจ๊ะ');
End;
Procedure DemoIntro1_7;
begin
  Number := 1;
  Repeat
    case Number of
      1: begin{ SetFillPattern(Gray, 1);
                      Bar(0,0,GetMaxX,GetMaxY); }
                      Intro1;
```

```
92
```
end;

 $2 : begin$ 

```
{ SetFillPattern(Gray, 1);
 Bar(0,0,GetMaxX,GetMaxY);3
  Intro2;
  TestKey;
```
end;

 $3:$  begin

{ SetFillPattern(Gray, 1); Bar(0,0,GetMaxX,GetMaxY); } Intro3; TestKey;

end;

 $4:$  hegin

```
{ SetFillPattern(Gray, 1);
  Bar(0,0,GetMaxX,GetMaxY);}
  Intro4;
  TestKey;
```
end;

#### $5:$  begin

```
{ SetFillPattern(Gray, 1);
 Bar(0,0,GetMaxX,GetMaxY);}
  Intro5;
 TestKey;
```
end;

#### $6:$  begin

```
{ SetFillPattern(Gray.1);
 Bar(0,0,GetMaxX,GetMaxY); }
  Intro6;
 TestKey;
```
end:

#### begin  $\overset{\bullet}{\bullet}$

{ SetFillFattern(Gray, 1); Bar(0,0,GetMaxX,GetMaxY); } Intro7;

TestKey;

end;

begin 8  $\ddot{\phantom{a}}$ 

plate1;

```
i := 1;Repeat
                  if i=1 thenbegin SetFillStyle(1,1);
                          Bar(236, 248, 252, 264); end
                  else
                    begin SetFillStyle(1,0);
                          Bar(236, 248, 252, 264); end;
                  if i = 1 then i := 0 else i := 1;
                  delay(400);Until KeyPressed;
                TestKey;
       end;
 9: beginplate2;
                i := 1;Repeat
                  if i = 1 then
                  begin SetFillStyle(1,1);
                        Bar(290, 254, 306, 270); end
                  else
                    begin SetFillStyle(1,0);
                    Bar(290, 254, 306, 270); end;
                  if i = 1 then i := 0 else i := 1;
                  delay(400);UNTIL KeyPressed;
                TestKey;
       end;10 : beginplate3;
                TestKey;
                end;
11 : beginplate4;
                TestKey;
       end;
12 : beginplate<sub>5</sub>;
                TestKey;
       end;
```

```
13: begin
```

```
plate6;
TestKey;
```

```
14 : begin
```
end;

```
plate7;
TestKey;
```
plate8;

```
end;
```
 $15 : begin$ 

```
TestKey;
```
end;

```
16 : begin
```
plate9; TestKey;

```
end;
```
end;

until Number =  $17;$ 

ClearDevice;

```
end;
```
Procedure ChecKAnswer(i:integer);

#### begin

```
ReadFuncKey(ch);
```
if  $ch = #27$  then  $CloseGraph;$ 

```
if ch = #13 then ch := 1;
```
#### repeat

```
SetFillStyle(1,0);Bar(405, 290, 430, 320);
SetFillStyle(1,1);rectangle(405, 295, 437, 318);
if ch = '1' then
   begin
     printfont(410, 305, #4+')\cdot );
     printfont(410, 310, #4 + '1');Delay(500);
```

```
printfont (500, 340, #2+ no Enter เพื่อเรียนต่อ');
```

```
end
```

```
else if ch = '2' then
```

```
begin
```
 $printfont(410, 305, #4+' )$ ;
```
printfont(410, 310, #4 + '2');Delay(500);
        printfont (500, 340, #2+ ำด Enter เพื่อเรียนต่อ');
     end
  else if ch = '3' then
     begin
        printfont(410, 305, #4+ ' ' );
       prinffont(410, 310, #4+'3');
       Delay(500);printfont (500, 340, #2+'nด Enter เพื่อเรียนต่อ');
      end;
   ReadfuncKey(ans);
   case ans of
     #27
          : CloseGraph;
     1^{\circ}: ch := '1';^{\prime}2^{\prime}\therefore ch := '2';
     '3' : ch := '3';
   end;
Until ans = #13;
if ch = TableOfAnswer[i] thenbegin
    ClearDevice;
    SetFillPattern(Gray2,1);
    bar(0,0,GetMaxX,GetMaxY);
    Setviewport(220,50,470,210,Clipon);
    ClearviewPort;
    Setviewport(0.0.GetMaxX.GetMaxY.ClipOn);
    Boon := true;Draw(Boon);
    if k = 0 then
      printfont(150, 250, #12+#1+'')
    else
      printfont(150, 250, #12+#1+'');
    \{ \text{case } j \text{ of } \}\{ 1 : 3 fun;
    \mathbb{E} 2 \cdot 3
    k := 2;delay(400);end
else
```

```
begin
     Boon := false;SetFillPattern(Gray, 1);
     Bar(0.0, GetMaxX, GetMaxY);
     SetviewPort(220,50,470,210,ClipOn);
     Clearviewport;
     Draw(Boon);if k = 0 then
      printfont(150, 250, #12+#1+'')
     else
      printfont(150, 250, #12+#1+'');
     { case j of
        1 : Sad2;{ SadMusic; } Sad3;
    k := K + 1; delay(400);
   end;
         DemoPlate10_16;
{ SetFillPattern(Gray1,1);
  Bar(0,0,GetMaxX,GetMaxY); }
  plate10;
  i := 1;CheckAnswer(i);
  clearDevice;
  Bar(0,0,GetMaxX,GetMaxY);}
  plate11;
```

```
setviewport(0,0,GetMaxX,GetMaxy,ClipOn);
```
### end;

```
Procedure
```

```
begin
```

```
k := 0;
```

```
repeat
```

```
until k = 2;
ClearDevice;
k := 0;repeat
```

```
{ SetFillPattern(Gray1,1);
  i := 2;CheckAnswer(i);
 clearDevice;
until k = 2;
```
ClearDevice;

```
k : = 0;
```

```
repeat
   SetFillPattern(Gray1, 1);
\{Bar(0,0,GetMaxX,GetMaxY);}
    plate12;
    i := 3;CheckAnswer(i);
    clearDevice;
 until k = 2;
 ClearDevice;
 k := 0;repeat
 \{SetFillPattern(Gray1,1);
   Bar(0,0,GetMaxX,GetMaxY);}
    plate13;
    i := 4;CheckAnswer(i);
   clearDevice;
 until k = 2;
 ClearDevice;
 k := 0;repeat
\{SetFillPattern(Gray1, 1);Bar(0,0,GetMaxX,GetMaxY); 3
   plate14;
    i := 5;CheckAnswer(i);
   clearDevice;
 until k = 2;
 ClearDevice;
```

```
k : = 0;
```

```
repeat
```

```
SetFillPattern(Gray1, 1);
ş
   Bar(0,0,GetMaxX,GetMaxY);}
   plate15;
   i := 6;CheckAnswer(i);
   clearDevice;
 until k = 2;
```

```
k : = 0;
```
repeat

```
\{SetFillPattern(Gray1.1);
   Bar(0.0.GetMaxX,GetMaxY);}
    plate16;
```

```
i := 7;
```
CheckAnswer(i);

clearDevice;

```
until k = 2;
```
ClearDevice;

 $end;$ 

Procedure DemoPlate17\_22;

#### Begin

```
Number := 1;
```
Repeat

case Number of

 $1:$  begin

```
{ SetFillPattern(Gray, 1);
 Bar(0,0,GetMaxX,GetMaxY);}
  plate17;
 TestKey;
```
 $end;$ 

 $2 : begin$ 

```
{ SetFillPattern(Gray, 1);
 Bar(0,0,GetMaxX,GetMaxY);}
  plate18;
 TestKey;
```
 $end;$ 

 $3:$  begin

```
{ SetFillPattern(Gray, 1);
 Ear(0,0,GetMaxX,GetMaxY); }
  plate19;
 TestKey;
```
end:

begin  $\overline{4}$  $\begin{array}{c} 0 \\ 0 \end{array}$ 

```
\{SetFillPattern(Gray, 1);
  Bar(0,0,GetMaxX,GetMaxY);}
   plate20;
```
TestKey;

end;

**: begin 100**

```
{ SetFillPattern(Gray, 1);
 Bar(0,0,GetMaxX,GetMaxY);}
  plate21;
 TestKe.y;
```
end;

 $6:$  begin

```
{ setFillPattern(Gray, 1);
  Bar( 0, 0, GetMaxX, GetMaxY) ; }
  plate22;
  TestKey;
```
end;

**e n d ;**

 $until$  Number =  $7;$ 

**End;**

Procedure DemoPlate23\_27;  $\{$  With Question 3

**B e g in**

 $k := 0;$ 

 $re$  peat

```
{ S e t F i l l P a t t e r n ( G r a . y l , l ) ;
```
 $Bar(0, 0, GetMaxX, GetMaxY);$ 

**p l a t e 2 3 ;**

 $i := 8;$ 

 $CheckAnswer(i);$ 

 $clearDevice;$ 

 $until k = 2;$ 

ClearDevice;

 $k := 0;$ 

**r e p e a t**

 ${ \qquad \quad \text{SetFillPattern}(\text{Gray1},1) \,;}$ 

Bar(0,0,GetMaxX,GetMaxY); 3

plate24;

**i ะ = 9 ;**

CheckAnswer(i);

 $clearDevice;$ 

until  $k = 2$ ;

 $Clear Device;$ 

```
k : = 0 ;
```
**r e p e a t**

*l*

 $Set FillPattern(Gray1, 1);$  $\{$ 

```
Bar(0.0.GetMaxX,GetMaxY);}
    plate25;
    i := 10;CheckAnswer(i);
    clearDevice;
  until k = 2;
  ClearDevice;
  k := 0;repeat
\{SetFillPattern(Gray1, 1);
    Bar(0,0,GetMaxX,GetMaxY);}
    plate26;
    i := 11;CheckAnswer(i);
    clearDevice;
  until k = 2;
  ClearDevice;
 k := 0;repeat
\{SetFillPattern(Gray1, 1);
    Bar(0,0,GetMaxX,GetMaxY);}
    plate27;
    i := 12;CheckAnswer(i);
    clearDevice;
  until k = 2;
  ClearDevice;
End:Procedure DemoPlate28_33;
Begin
  Number := 1;
  Repeat
    case Number of
      1: begin
                  { SetFillPattern(Gray, 1);
                    Bar(0,0,GetMaxX,GetMaxY); }
                    plate28;
                    TestKey;
            end;
```

```
2 : begin
```
- { SetFillPattern(Gray, 1);
- Bar(0,0,GetMaxX,GetMaxY); } plate29; TestKey;

```
end:
```
begin 3  $\ddot{\bullet}$ 

> { SetFillPattern(Gray, 1); Bar(0,0,GetMaxX,GetMaxY);} plate30; TestKey;

#### $end;$

- begin  $\ddot{\phantom{a}}$  .  $\Delta$ 
	- { SetFillFattern(Gray, 1);
		- Ear(0,0,GetMaxX,GetMaxY);} plate31;
		- TestKey;
	- $end;$
- : begin 5
	- { SetFillPattern(Gray, 1); Ear(0.0, GetMaxX, GetMaxY); } plate32; TestKey;

end;

```
: begin
6
```

```
{ SetFillPattern(Gray, 1);
 Ear(0,0,GetMaxX,GetMaxY);}
 plate33;
 TestKey;
```
end;

end;

until Number =  $7$ ;

End;

Procedure DemoPlate34\_39;

Begin

 $k : = 0;$ 

repeat.

```
SetFillPattern(Gray1,1);
\{Bar(0,0,GetMaxX,GetMaxY);}
   plate34;
```
 $i := 13;$ 

```
CheckAnswer( i ) ;
    clearDevice;
 until k = 2;
 ClearDevice;
 k := 0;repeat
{E} SetFillPattern(Gray1, 1);
  Bar(0,0,GetMaxX,GetMaxY);}
  plate35;
  i := 14;CheckAnswer(i);
  clearDevice;
 until k = 2;
 ClearDevice;
 k := 0;repeat
{ SetFillPattern(Gray1,1);
   Bar( 0.0. GetMaxX. GetMaxY); }
    plate36;
    i := 15;CheckAnswer(i);
   clearDevice;
 until k = 2;ClearDevice;
 k := 0;repeat
\{ SetFillPattern(Gray1,1);
   Bar( 0,0. GetMaxX, GetMaxY ); }
    plate37;
    i := 16;CheckAnswer(i);
   c learDevice;
 until k = 2;
 ClearDevice;
 k := 0;repeat
{ SetFillPattern(Gray1,1);
   Bar(0,0,GetMaxX,GetMaxY);}
    plate38;
    i := 17;
```

```
CheckAnswer( i );
    clearD evice;
 until k = 2;ClearDevice;
 k : =0;repeat.
{ S e t F i l l P a t t e r n C G r a y l , 1 ) ;
    Bar(0, 0, GetMaxX, GetMaxY);p l a t e 3 9 ;
    i := 18;CheckAnswer(i);
    clearDevice;
 until k = 2;
 ClearDevice;
End;
Begin { Main } 
 Clrscr;
 savefont;
 Opengraph; 
 Cleardevice;
 DemoIntrol_7;
 DemoPlate10_16;
 DemoPlate17_22; {DEMO.. NO
 DemoPlate23_27;
 DemoPlate28_33; {DEMO.. NO
 DemoPlate34_39;
 B.ye;
 ReadLn;
 CloseGraph;
                         {DEMO.
. WITH QUESTION}
                       PLATE1 ..FLATE9} 
                        . WITH QUESTION} 
                        . WITH QUESTION}
```
QUESTION3

QUESTION3

End.

### **ภาคผนวก ช**

## **หน้าจอบท เ เยนคอมหิว เ ตอร์ช่วยสอน**

**เรอ ง**

**สมการ**

### บทเรียน

# คอมพิวเตอร์ช่วยสอน

## เพื่อการวิจัย

โดย สุรสีห์ มนิวรรณ นิสิตขึ้นปริญญามหาบัณฑิต จุฬาลงกรณ์มหาวิทยาลัย

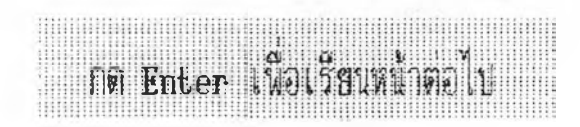

# ข้อแนะนำ การใช้คอมพิวเตอร์ช่วยสอน

บทเรียนนี้ลร้างซึ้นเผื่อให้นักเรียน

เรียนด้วยตัวเอง

บทเรียนนี้ลามารถเรียนโดยไม่จำกัดเวลา

ชิ้นอยู่กับความสามารถของนักเรียน

**Market** 

บทเรียนนี้

จะมีกรอบเนื้อหา และ กรอบดำถาม

เพื่อทดสอบความเข้าใจของผู้เรียน

จะมีตัว เลือก /////////////////// ให้นักเรียนเลือกตอบ

เมื่อนักเรียนกดตัวเสือกแล้วให้กด Enter คอมพิว เ ตอร์จะแสดงผลบ้อนกลับให้ทราบ

107

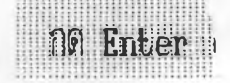

ในแต่ละกรอบจะมีช่วงเวลาให้นักเรียน อ่านคำอธิบาย าเมื่อนักเรียนอ่านจบจะมีข้อความว่า " ON Enter : 20.59250 1 ให้นักเรียนกดบุ่ม Enter คอมพิวเตอร์จะพื้น กรอบเนื้อหาต่อไป  $\frac{1}{2}$ 

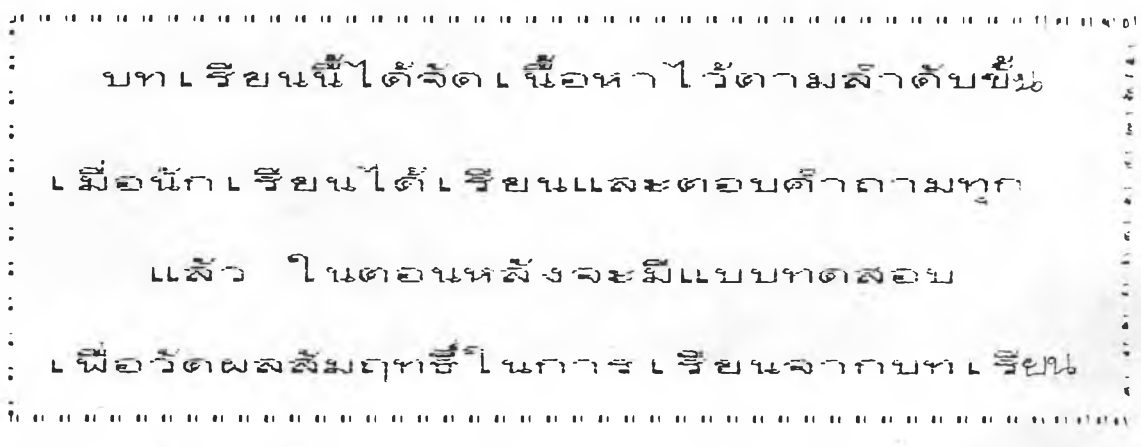

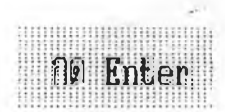

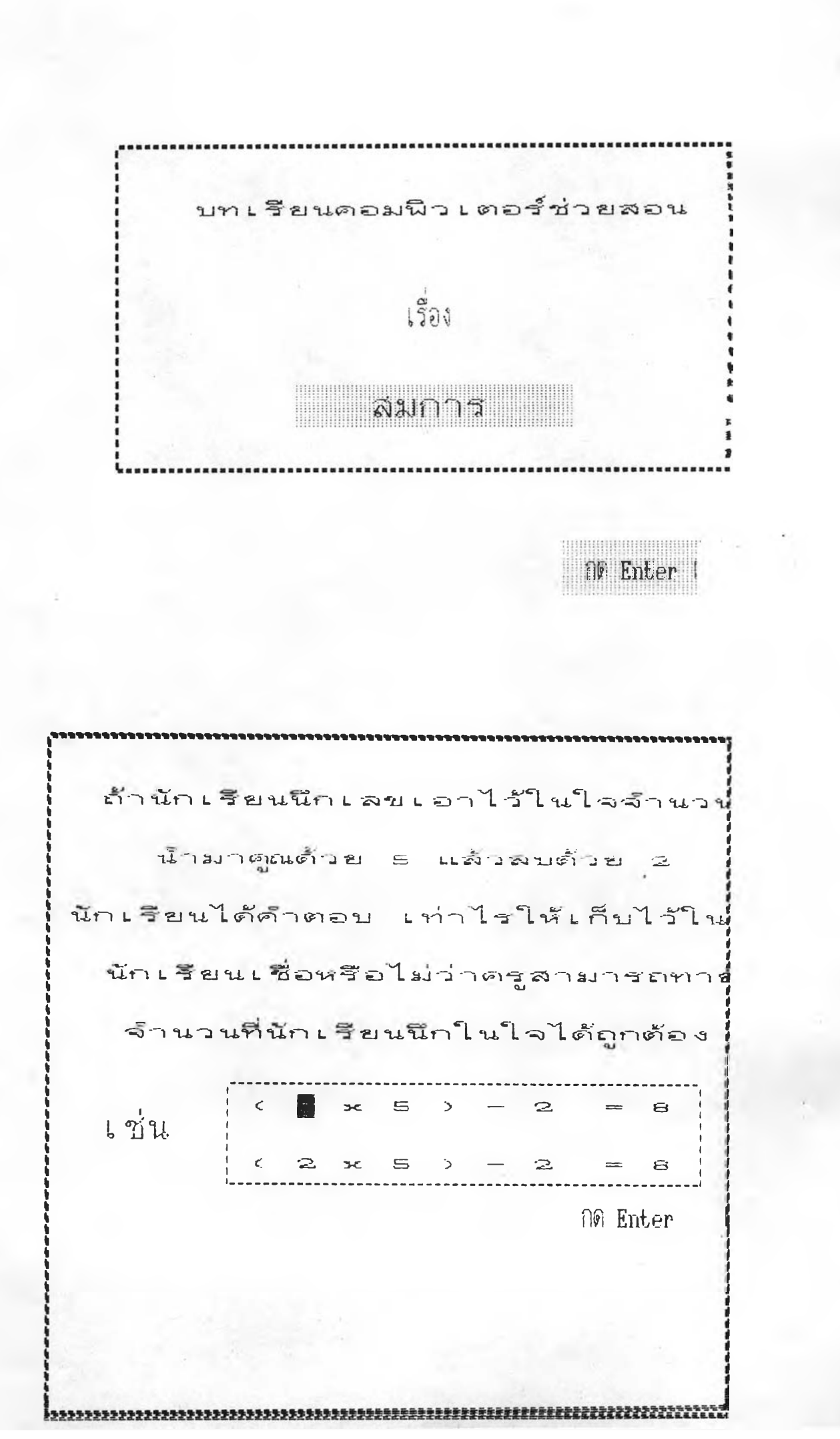

สมมุติว่าดำตอบที่นักเรียนได้คือ 13 นละจำนวนที่นัก เ รียนนึกไ ว้ในใจ I I **น.** 1 3 I .<br>ا. . จะแทนต้วยรูบสี่ เ*ห*ลี่ยม ตั้งนั้นคำสั่งที่ให้นัก เรียนทำจึง เขียนได้ ใ นรุบสัญลักษณ์ดั*งนี้* กต Enter ะ.'ไเ«1'■ ร.'■ ะ.■ ะ.'■ ะ.'■ ะ.,*•ะ.'ร.'*I I X T L I Î T E . 1 ะ.'ะ.ฯนฯน■ ร.■ ะ.\*ะ

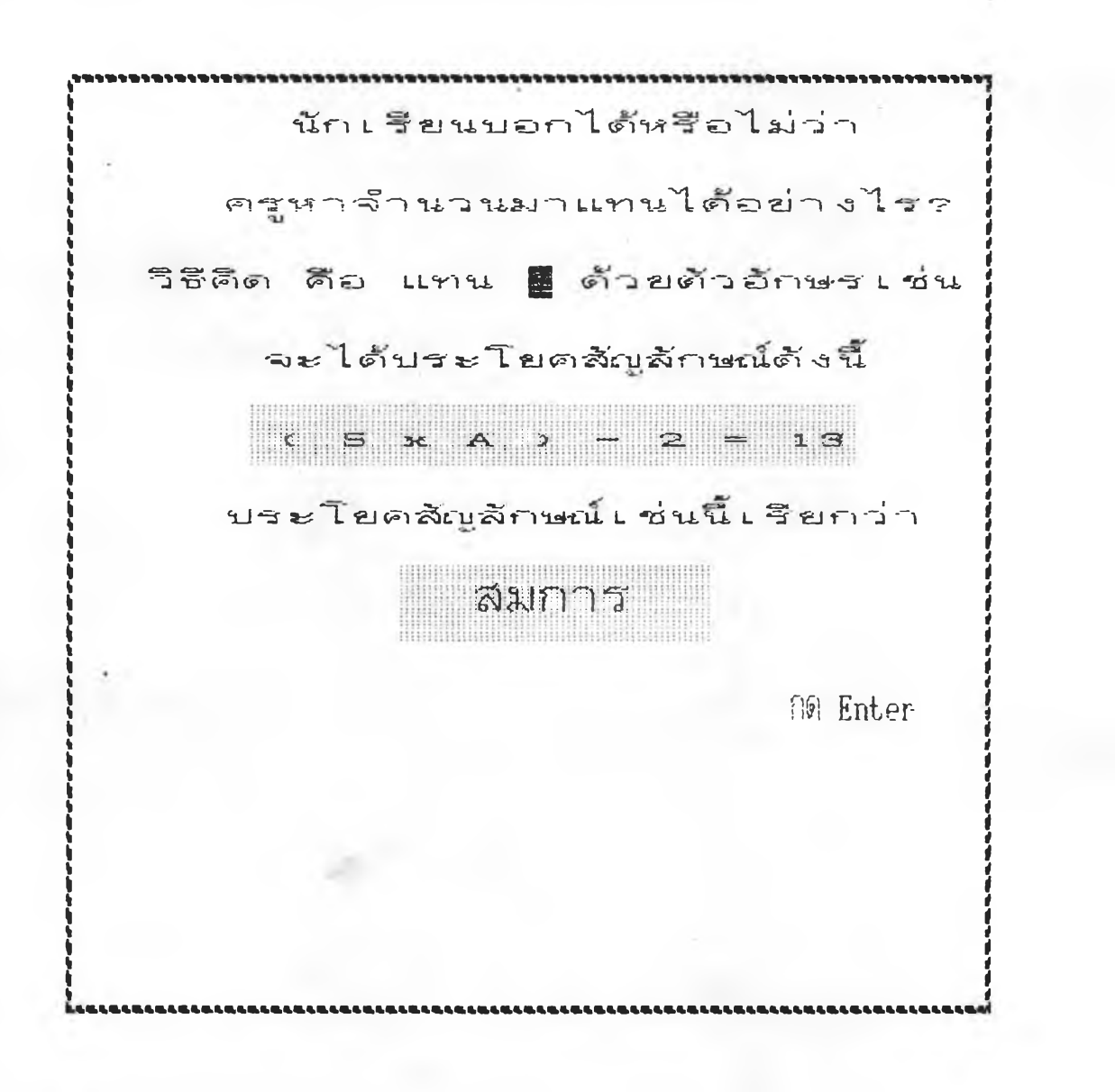

นักเรียนดิดว่าจะมีวิธีหาค่า สมการ  $(5 \times A) - 2 = 13$ หรือเขียนอีกอย่างคือ 5A - 2 = 13 ได้ทันทีหรือไม่ ๆ Enter ลมการ  $SA =$  $\geq$  $13$ ให้นักเรียนพี่จารณาค่าของ A จาก สมการ  $= 1.3 + 2$ จะได้ด้าตอบเท่ากับ 3 ชื่อเท่ากับจำนวนที่นักเรียนนึกไว้ในใจ ครูของนักเรียนมีวิธีคิดอย่างไร าจะมาศึกษากันต่อไบ….

**NO Enter** 

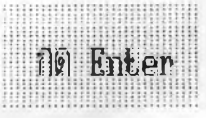

 $\overline{a}$ 

นักเรียนต้องหาจำนวนมาแทนต่า A โนสมการ 5A - 2 = 13 เพื่อให้สมการเป็นจริงได้ โดยการแทน A ด้วย 3 จะได้สมการ ที่เป็นจริง คือ ( 5 x 3 )  $\mathbf{r}$ ด้งนั้น a จึงเป็นตำตอบ ของ ลมการ ( 5 x  $\trianglelefteq$  $\mathbf{z}$  $1.3$ 

> **No Enter** <u>THUNGHIOU HIGH</u>

นักเรียนก็สามารถหาจ้านวนแทนค่า x ในสมการ เพื่อให้สมการนั้นเป็นจริงได้  $L \stackrel{def}{=}$   $x + 2 = 10$ ถ้าแทน x ด้วย e จะได้สมการที่เบ็นจะ คือ 8 + 2  $1$   $\bigcirc$ ดังนั้น a จึงเป็นด้าตอบ ของ ลมการ  $\rightarrow$  $\mathbf{z}$  $1^\circ$ **COMMAND CONTRACT** ng Enter

ให้นักเรียนพิจารณา สมการ 2A  $10$ แล้วตอบดำถาม ต่อไปนี้ ! 1) ถ้าแทน A ด้วย 5 จะได้สมการ ที่เข็นจริง หรือ เข็นเท็จ ?  $\Rightarrow$   $\frac{1}{2}$   $\frac{1}{3}$  $\mathbf{1}$  $2.1972$ 

 $|1|$ 

ข้อที่นักเรียนเลือกคือ

10 Enter

จากลมการ

 $= 10$  $2A$ 

2) ถ้าแทน A ตัวย 6 จะได้สมการ

ที่เป็นจริง หรือ เป็นเท็จ ?

 $1 - 999$ 

 $2.1995$ 

ข้อที่นักเรียนเลือกคือ

 $3)$  ด้าตอบของสมการ 2A = 10

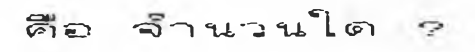

1 \_ ร

 $2. - 6$ 

ข้อที่นัก เรียน เลือกดือ

กต Enter

 $\mathbf{z}$ 

ให้นัก เรียนหาดำตอบของสมการต่อไป โดยการลองแทนค่าตัวแบรในสมการ 1 )  $X + 3 = 9$ ดำตอบของสมการ คือ

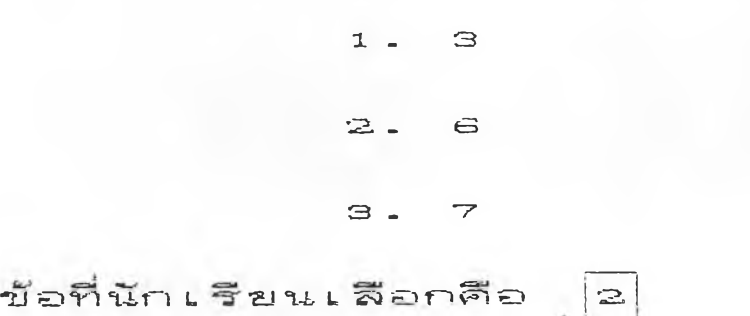

กด Enter

 $\geq$ 8

> ดำตอบของสมการ គឺស

> > $|z|$

 $19$  $1 \geq$  .  $15$  $\mathbf{a}$ .  $17$ 

ข้อที่นักเรียนเลือกคือ

no Enter

 $\leq$ 5A 60

> គឺស ดำตอบของสมการ

> > $1 1^\circ$

 $\geq$  .  $1 \n\infty$ 

 $\mathbf{a}$ .  $15$ 

ข้อที่นักเรียนเลือกคือ

 $4$  $1^\circ$  $\frac{A}{2}$ 

> គីស คำตอบของสมการ

> > $1.$  $1^\circ$

 $\bar{z}$ .  $15$ 

 $3 - 20$ 

ข้อที่นักเรียนเลือกตือ

**NO Enter** 

**De Enter** 

นักเรียนจะเห็นว่าการหาด้าตอบ ของสมการ โดยการลองแทนด่าตัวแปร ในสมการนั้นจะติดได้ช้า ดังนั้นเพื่อ ความรวดเร็วในการหา่ด้าดอบของ สมการ เราจึงใช้คุณสมบัติของการ เท่ากันในการตอบ

118

การแก้สมการ ที่เกี่ยวกับ <u>การบวกและการลบ</u> **Different Communication** 

ให้นักเรียนแก้ลมการ  $13$  $\overline{\mathbf{x}}$  $12$ แนวคิด ต้องทำด้านช้ายให้เหลือแต่ค่า Annasmas  $\overline{\mathbf{z}}$  $1.2.$ 35 จะเห็นว่า 12 มีค่าเป็นลบ จึงต้องน้ำ 12 มาบวกทั้งสองข้างของสมกำรดังนี้  $\tilde{\mathbf{y}}$  $12 +$  $12$  $\mathbf{S}$  $12$  $\Rightarrow z \mid c$  $\boldsymbol{\times}$  $4.7$ **William Millian State** Enter

......................................  $\mathbb{R}^n \times$ วิธีตรวจลอบ  $47$ โดยการแทน x ด้วย 47 ในสมการ x - $12 = 35$  $R = \frac{1}{2}$  $12 = 35$ จึงเป็นบระโยคที่เป็นจริง ตั้งนั้น 47 เป็นตำตอบของ สมการ  $x - 12 = 35$ <u>ituritimaanin</u> **10 Enter** 

улицияливаливностиналивностиналивностиналивностиналивностиналивностиналивностиналивностиналивностиналивности посуда จงแก้สมการ  $x + 6 = 27$ แนวคิด ต้องทำด้านซ้ายให้เหลือแต่ค่า  $\pi$ ากสมการ  $X + 6 = 27$ ้จะเห็นได้ว่า 6 มีค่าเป็นบวก จึงต้องน้ำ e มาลบทั้งสองข้างของสมการ  $X + 6 - 6$  $= 27$  $\epsilon$  $\n **1**$  $\mathbf{x}$  $21$ 10 Enter

วิธีตรวจสอบ  $X = 21$ แทน x ด้วย 21 ในสมการ x + 6 = จะได้ ในสมการ 21 + 6 = 27 จึง เ ป็นบระโยคที่ เ ป็นจริง ดังนั้น 21 เป็นต่ำตอบของสมการ  $X + 6 = 27$ **10 Enter** 

ริธีดรวจสอบ  $\mathbf{x}$  $21$ นทน x ด้วย 21 ในสมการ x + 6 =

จะได้ ในสมการ 21 + 6 = 27

จึงเป็นบระโยคที่เป็นจริง

ดังนั้น 21 เป็นคำตอบของสมการ

 $X + 6 = 27$ .<br>- कि साथ ही दिया है कि सिक्का दिया है जो कि सिक्का कि सिक्का से सिक्का कि सिक्का कि सिक्का कि सिक्का कि सिक्का कि सिक्का क

ummmun **Og Enter** 

ให้นักเรียนเลือกต่อบข้อ 1 หรือ 2 จาก  $\text{A} \text{ and } \text{B} = \text{X} - 18 = 7$ 1) น้ำ 18 มาบวกทั้งสองข้างของสมการ  $\sqrt{315}$  X - 18 + 18 = 7 +18 2) น้ำ 18 มาลบทั้งสองข้างของสมการ  $\sqrt{3}x^{1} \times 7 - 18 - 18 = 7 - 18$ ข้อที่นักเรียนเลือกคือ ng Enter

จากดำตอบข้อ 1  $\sqrt{3}z^{1}\sqrt{6}$  X - 18 + 18 = 7 + 18 ฉนั้น x จะมีคำเท่าไรค  $1.15$  $2.25$ 3. 35 ข้อที่นักเรียนเลือกคือ

no Enter

**ร ี ร ี** *& า* **• ร ิ ร ิ น ! ๙ น ! ร !** *> c* 25 L หน x ด้วย 25 ในสมการ x - 18 จะได้ 25 - 18 มีค่า ? 1 . 5 ซึ่ง เป็นประโยคที่เป็นจริง 2. 7 ซึ่ง เป็นบระโยคที่เป็นจริง e ซึ่ง เป็นบระโยดที่เบ็นจริง  $\mathbf{B}$ . ข้อที่นัก เ รียน เ สือกตือ กต Enter

ให้นักเรียนเลือกตอบข้อ 1 หรือ 2 จาก

สมการ y + 5 = 26 1 . น้ำ 5 มาบวกทั้งลองข้า*งข*องสมการ  $\approx 10$   $y + 5 + 5 = 26 + 5$ 2. น้ำ 5 มาลบทั้งลองข้างของสมกา<del>ว</del>  $\mathcal{R} = \mathcal{R} - \mathcal{R} = \mathcal{R} - \mathcal{R} - \mathcal{R}$ ข้อที่นักเ รียน เลือกคือ

**แด E n te r**

จากดำตอบข้อ 2  $\sqrt{8}$   $y + 5 - 5 = 26 -$ - 5 ฉะนั้น y จะมีค่า ?  $1.21$  $2.25$  $3 - 27$ ข้อที่นักเรียนเลือกคือ

**OO Enter** 

จากคำตอบข้อ 2  $\sqrt{5}$   $\sqrt{6}$   $\sqrt{5}$  + 5 - 5 = 26  $-5$ ฉะนั้น y จะมีต่ำ ?  $1.21$  $2.25$  $3 - 27$ ข้อที่นักเรียนเลือกคือ

กด Enter

 $\sim$ 

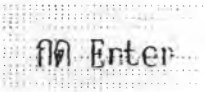

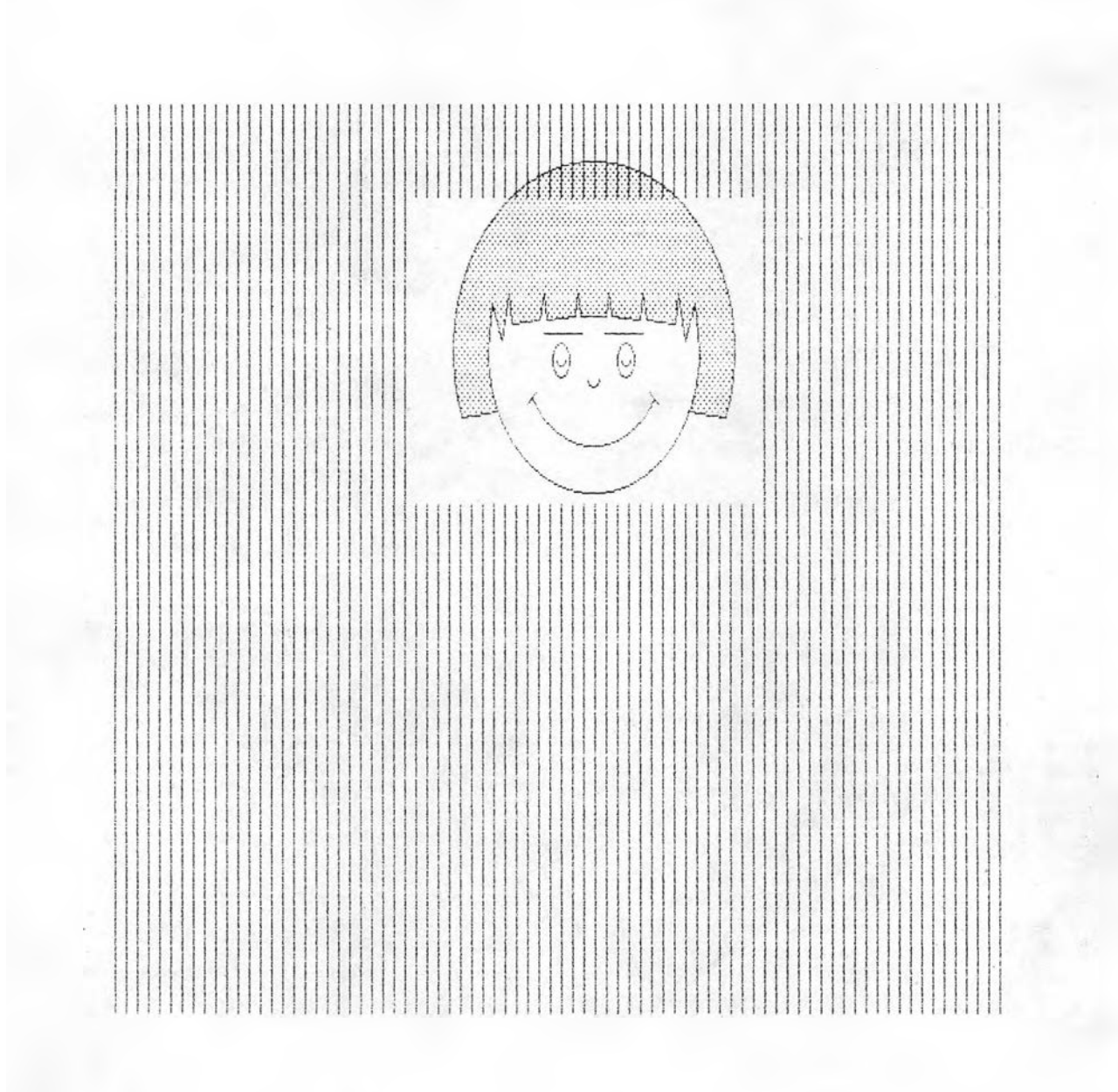

ิทารให้ผลป๊อนกลีบทางบวก รูบการ์ตูนหีแสดง เ มื่อ<u>ตอบถูก</u>

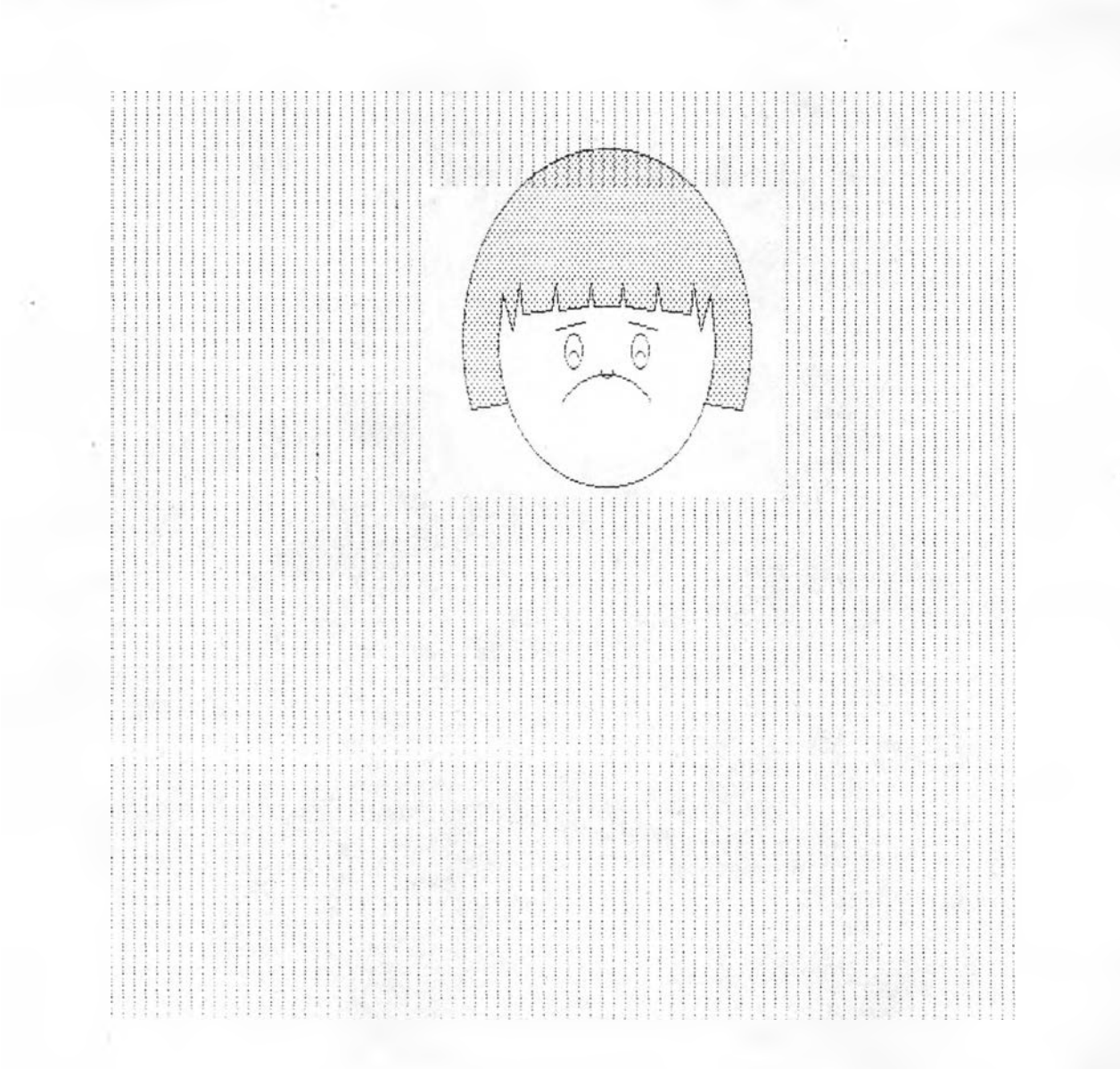

การให้ผลป้อนกลีบทางลบ รูบการ์ตูนที่แสดง เมื่อ<u>ตอบผิด</u> จากลมการ

 $1^\circ$  $2A$  $\equiv$ 

2) ถ้าแทน A ด้วย 6 จะได้สมการ

ที่เข็นจริง หรือ เบ็นเท็จ ?

 $1 - 334$ 

 $2.192$ 

 $|z|$ 

ข้อที่นักเรียนเลือกคือ

**OG** Enter

ภาคผนวก ค

 $\sim$ 

แบบทดสอบก่อนเรียนและหลังเรียน

1301

การแก้สมการ

## <u>แบบทดสอบ เรื่อง "การแก้สมการ"</u>

**1 . ไนสมการ'เด ๆ ก้ตาม ก้านฯห้าคงนึ่จฯนวนหนึ่งมานทนนึ่ตัวนบร ไนสมการนก้วทฯให้สมการนั้นเป็นจf ง วิธีการนั้คือ**

- **ก . การย้ายห้าตัวแปร ข. การหาคฯตอบของสมการ**
- **ค. การทฯสมการไห้คงท ง . การคูณสมการ**
- **2 . การหาคฯตอบของสมการสามารถทฯได้โดยวิธีไค**
	- **ก.นฯตัวคงนึ่มาบวกเข้าใบ**
	- **ข.นฯตัวคงนึ่มาลบออกไบ**
	- **. ค.ลองแทนห้าตัวแบรในสมการ**
	- **ง.ย้ายห้าตัวนบรทั้งหมดใบอยู่ข้างเดียวกัน**

### **3 . จากวิธีการแก้สมการดังต่อไบนั้**

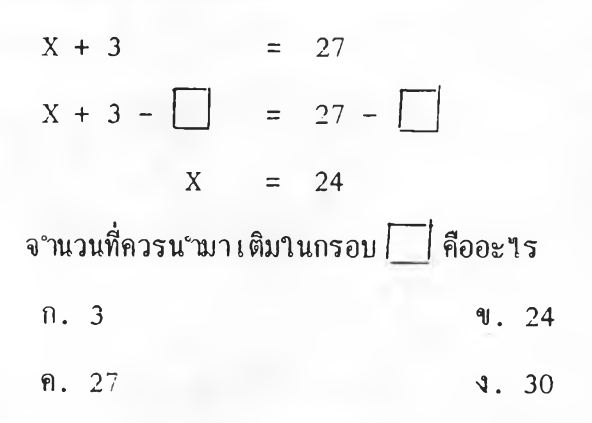

**4 . ข้อใดคือวิธีการนก้สมการ a + 4 = 32**

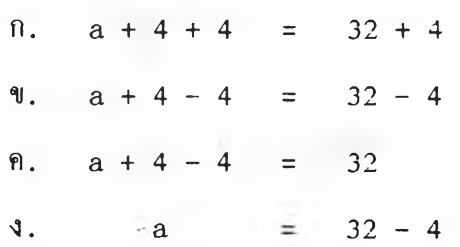

**5. จงหาคฯตอบชองสมการ Y + 30 = 95** 131

**ก. 30 ช . 56 ค. 65 ง . 125**

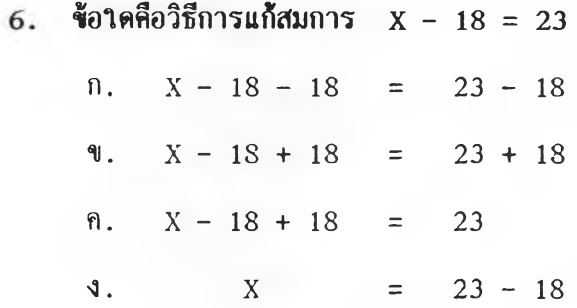

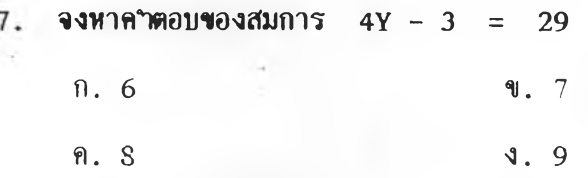

 $8.$   $\sqrt{3}$  $\sqrt{7}$   $\sqrt{7}$ 

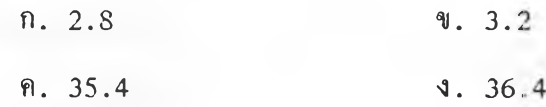

**จงหาค่า ท จากสมการ 30 ะ= 4 + ท**  $n. -4$  **e**  $\alpha$ **ค. 26 ง . 30**

10. จากวิธีการแก**้**สมการต่อ**ไ**บนี้

 $b - 3 = 18$  $b - 3 + \Box = 18 + \Box$ **๖ = ?**

จ°<sub>ี</sub>นวนที่ควรน°พาเติมในกรอบ*|* |ีและ ค่าของ b คือข้อใด

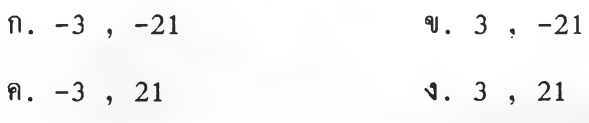
**11. จงหาคำตอบของสมการ**  $R = 64$ 

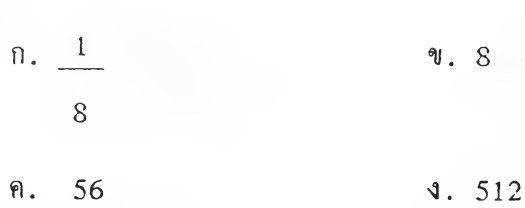

**8**

**ข้อทดสือวิธีการแก้สมการ 3A**

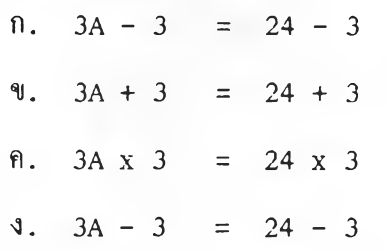

**1 3. จงหาคฯตอบของสมการ 6X = 54 ก. 9 ข. 48 ค. 60 ง . 324**

**5**

**1 4 . ข้อทดคอวิธีการแ ส ืสมการ J 3 = 20**

n. 
$$
\frac{B}{5}
$$
 x  $\frac{1}{5}$  = 20 x  $\frac{1}{5}$   
\n4.  $\frac{B}{5}$  x 5 = 20 x 5  
\n5  
\n9.  $\frac{B}{5}$  + 5 = 20 + 5  
\n5  
\n1.  $\frac{B}{5}$  - 5 = 20 - 5  
\n5

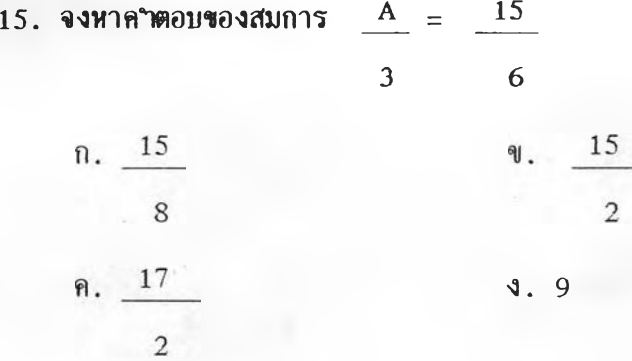

16. จากวิธีการแก้สมการต่อไปนี้

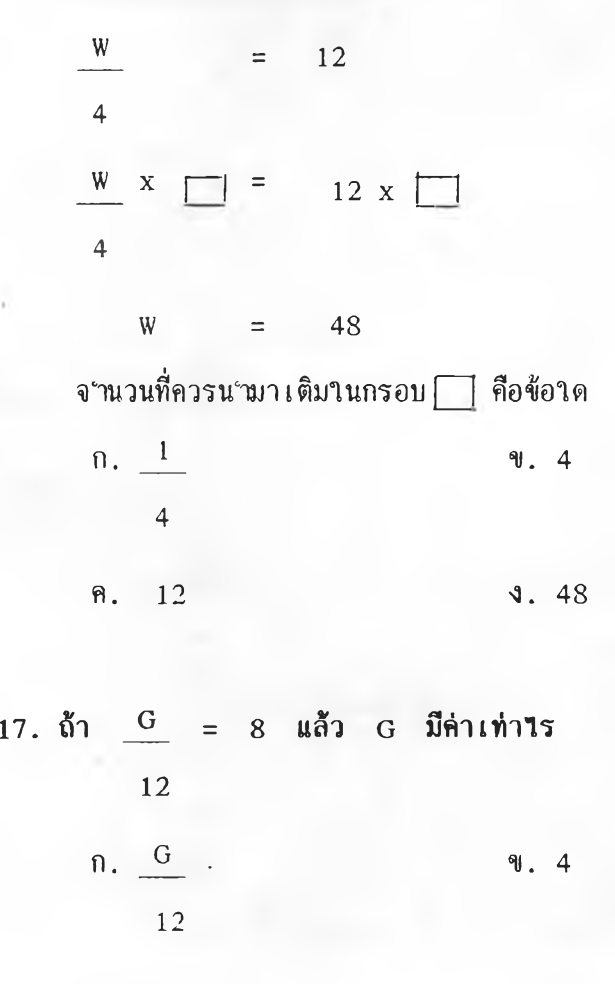

**ค. 20 ง 3.96** 

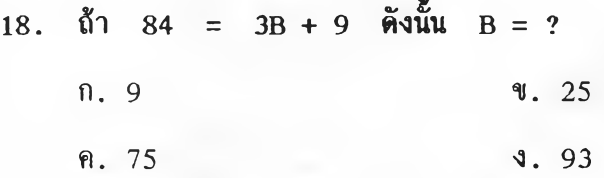

**133**

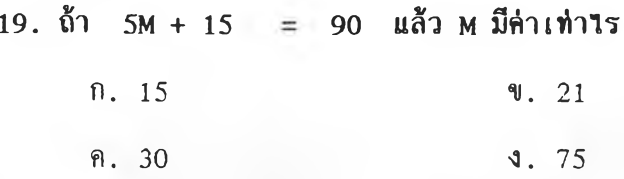

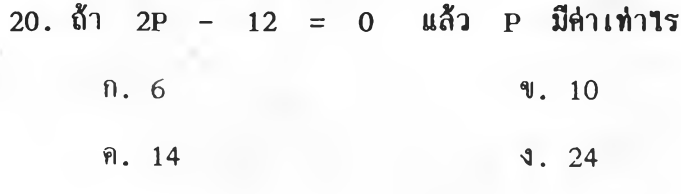

ขอบคุณนัก เ รียนที่ให้ความร่*ว*มมือ

## **ประวัติผู้วิจัย**

นายสุรสีห์ มณีวรรณ เกิดเมื่อวันที่ 3 ตุลาคม พ.ศ. 2506 กรุงเทพมหานคร จบการศึกษาระดับบริญญาตรี จากมหาวิทยาลัยศรีนครินทรวิ**รร**ฒ บาง เขน สาขาวิชาเอก **เทครนรลยืการสืกบา ในปีการสืกบา 2 530 เจัาสืกบาในหลักสูตรครุศาสตรมหาบัฟทต ภาควิชารสตทัศนสืกบา คอเะครุศาสตร์ จุฬาลงกรณีมหาวิทยาลัย ไนปีการสืกษา 2532** และส<sub>ำ</sub>เร็จการศึกษาในปีการศึกษา 2534 บัจจุบันรับราชการอยู่ที่ รรงเรียนบุรีรัมย์พิทยาคม **จังหวัดบุรีรัมย์**

**/**